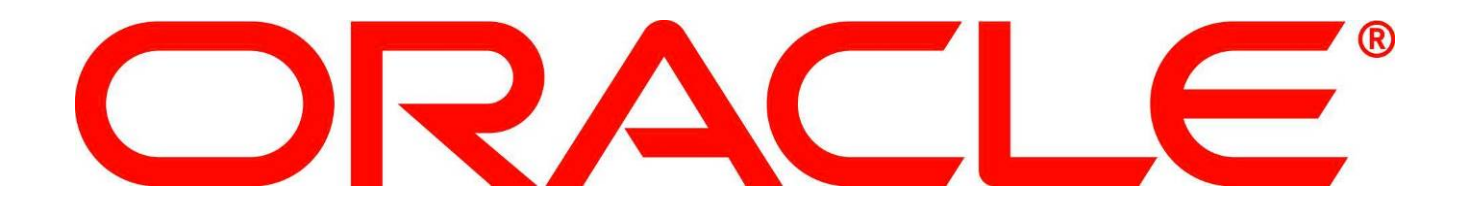

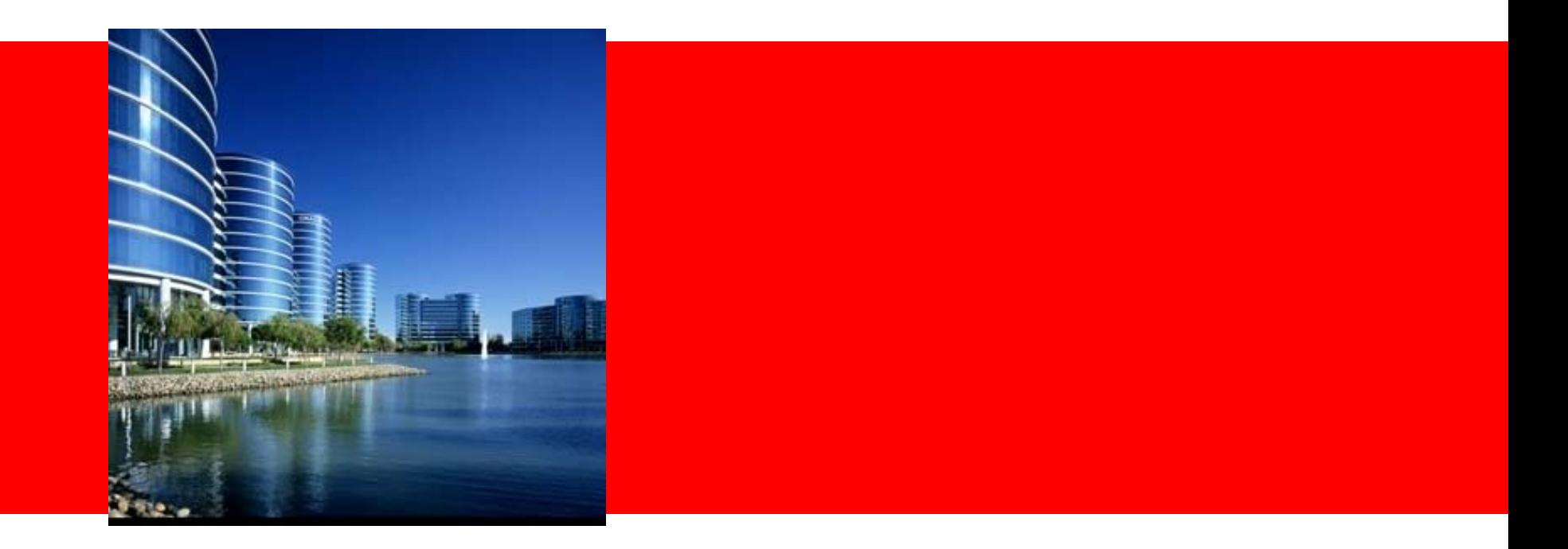

# **ORACLE®**

#### **Oracle Forms Modernization with Oracle Application Express**

Marc Sewtz | Software Development Manager | Oracle Application Express **Oracle** USA Inc. 540 Madison Avenue, New York, NY 10022 marc.sewtz@oracle.com

The following is intended to outline Oracle's general product direction. It is intended for information purposes only, and may not be incorporated into any contract. It is not a commitment to deliver any material, code, or functionality, and should not be relied upon in making purchasing decisions. The development, release, and timing of any features or functionality described for Oracle's products remain at the sole discretion of Oracle.

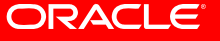

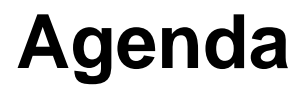

- Oracle Application Express Overview
- Similarities and differences between Oracle Forms and Oracle APEX
- Oracle APEX Forms Converter
- Demonstration Forms to APEX Conversion
- Post-Generation Conversion Tasks

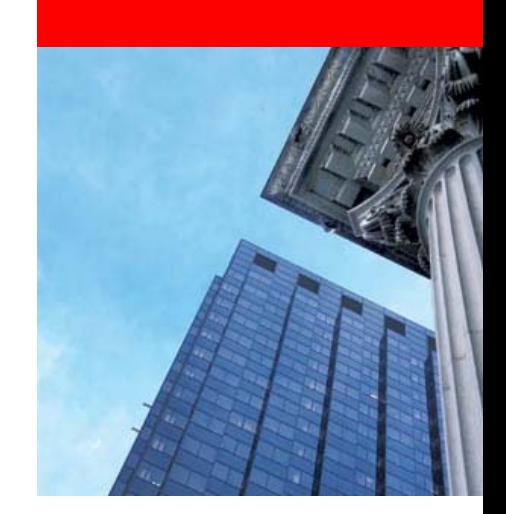

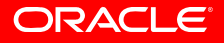

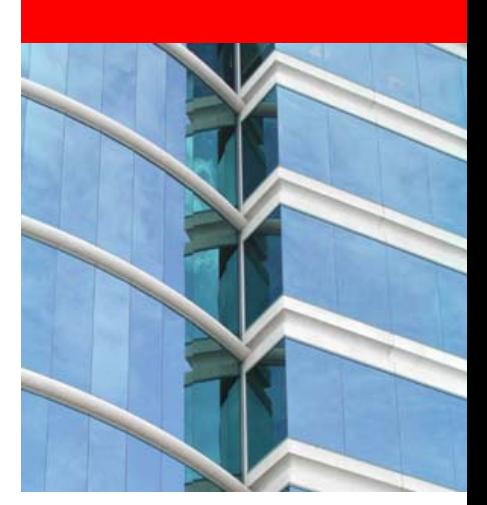

# **Oracle Application Express**

**Overview**

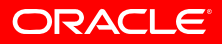

# **Oracle Application Express Overview**

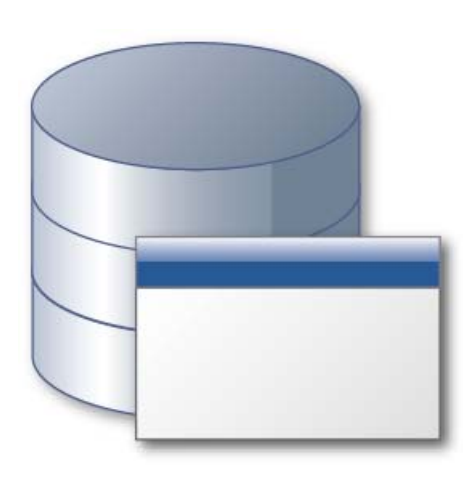

- Unique Rapid Application Development (RAD) tool for the Oracle Database
- • Browser based for Development, Deployment and Use
- • Allows to declaratively build professional Web 2.0 applications that are fast and secure
- • Leverages full Oracle database capabilities and existing SQL & PL/SQL skills
- Standard component of the database
- Fully supported, "no-cost" option with all editions of the Oracle Database

#### **Easy to develop • Easy to deploy • Easy to manage**

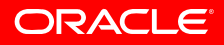

# **Oracle Application Express Overview**

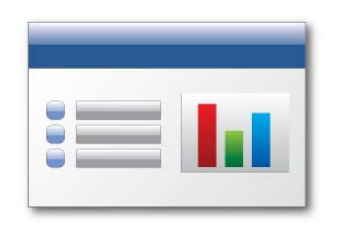

#### **Data-driven Applications**

Develop opportunistic and departmental productivity applications

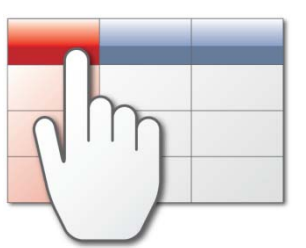

#### **Online Reporting**

Build SQL-based reporting applications on existing database schemas

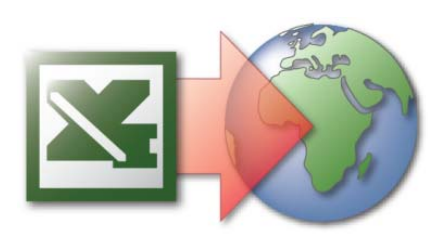

#### **Spreadsheet Web-ification**

Convert spreadsheets to Web applications where they can be concurrently viewed and edited

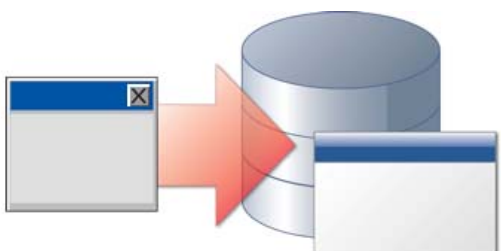

#### **Oracle Forms Modernization**

Leverage SQL & PL/SQL declarative programming skills to move Forms applications to HTML / Web 2.0

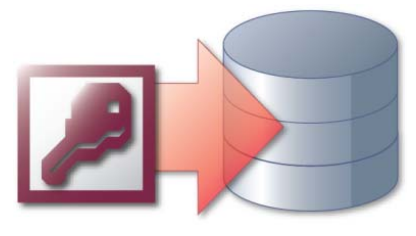

#### **Access Replacement**

Consolidate outgrown Access applications to the Oracle database with an APEX Web front end

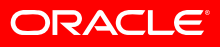

### **Oracle Application Express Overview**

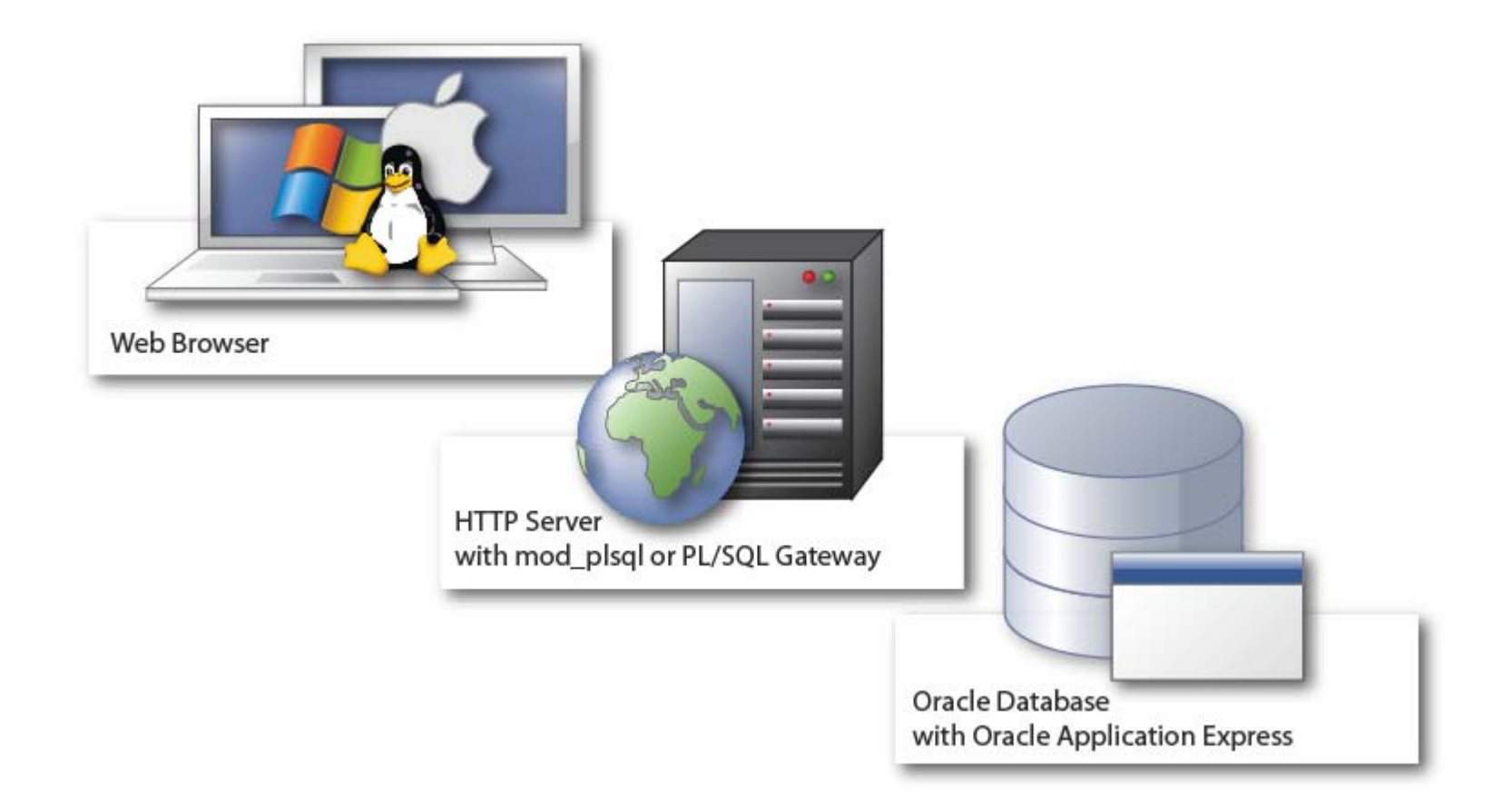

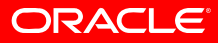

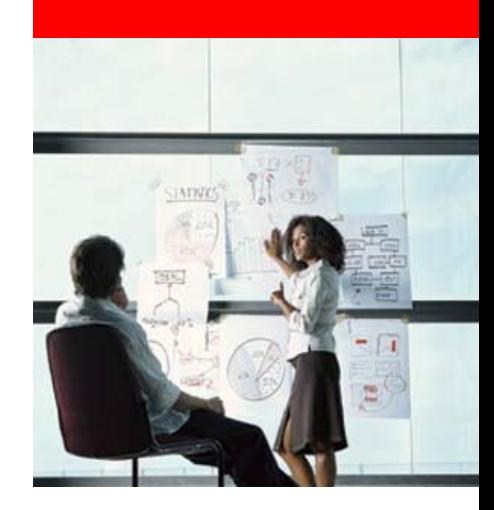

# **Oracle Forms vs.**

# **Oracle APEX**

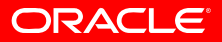

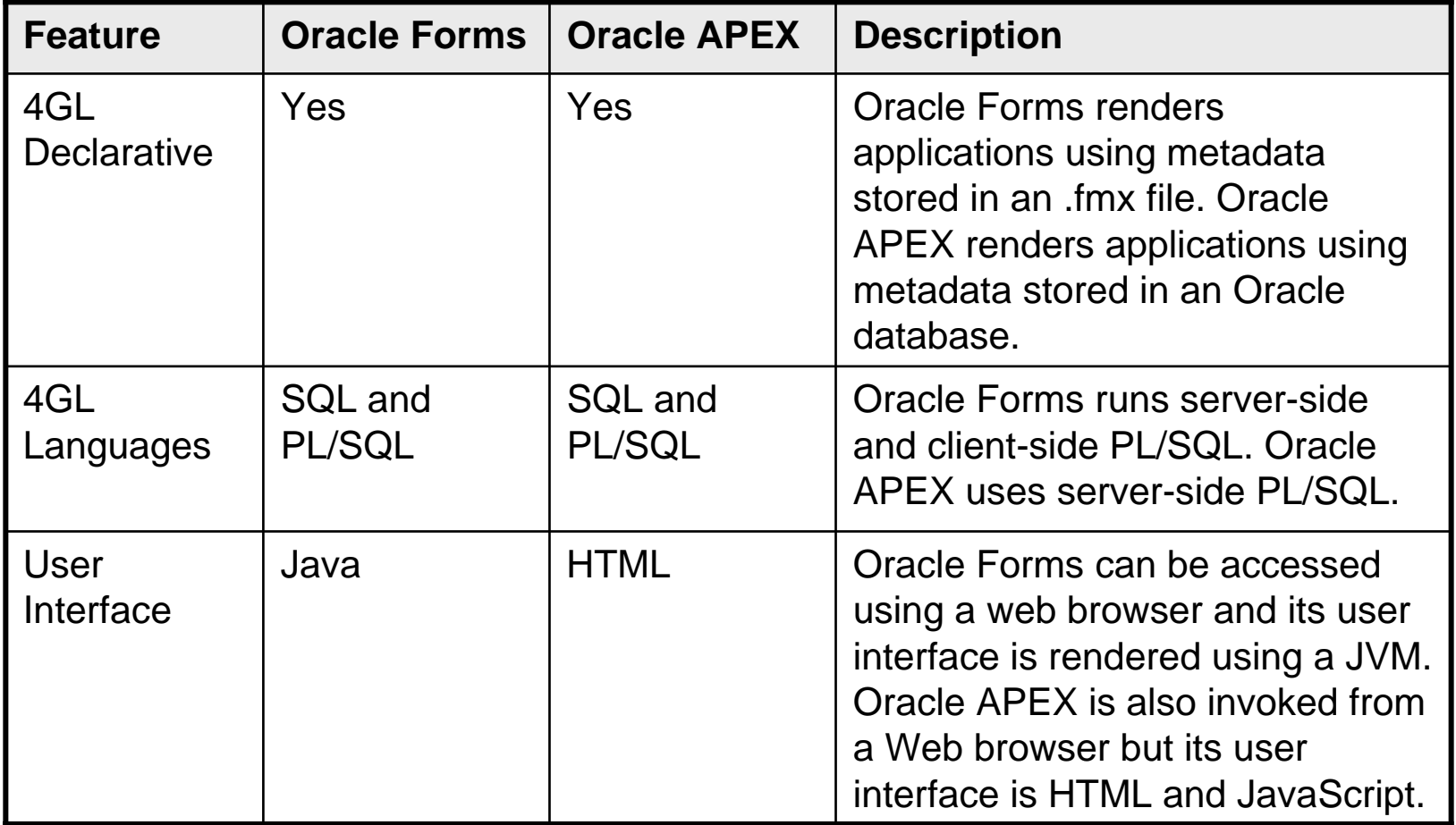

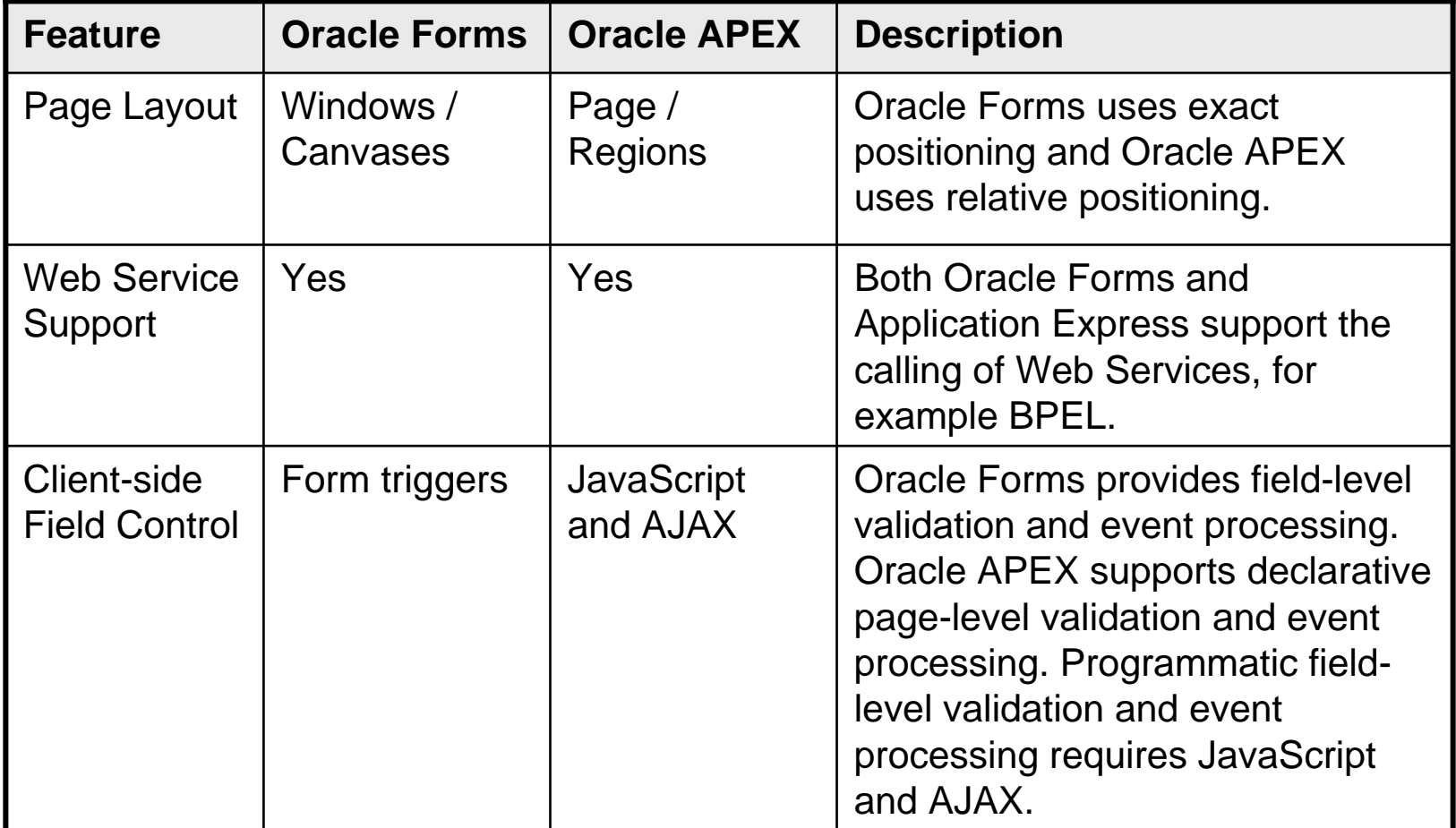

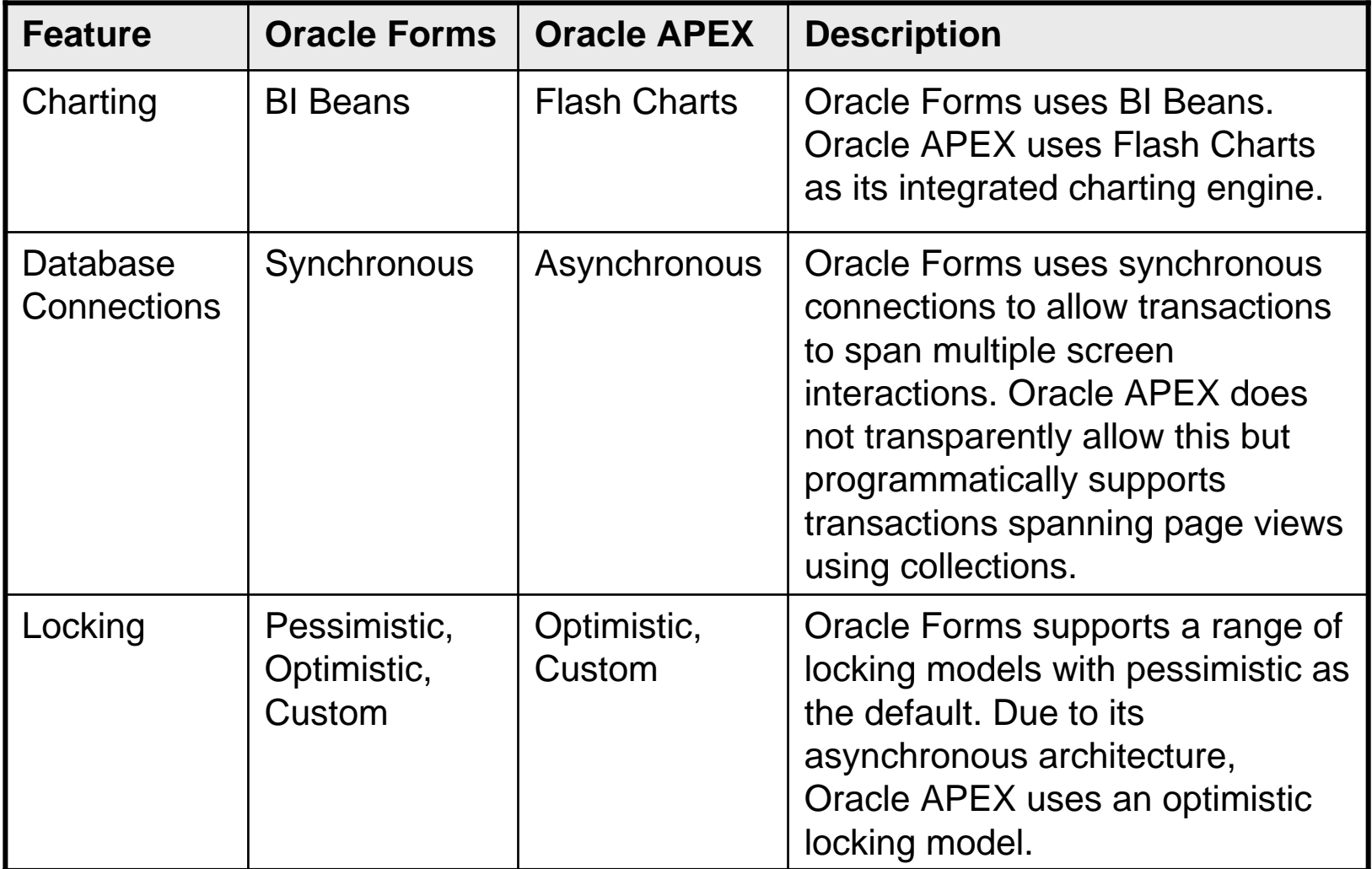

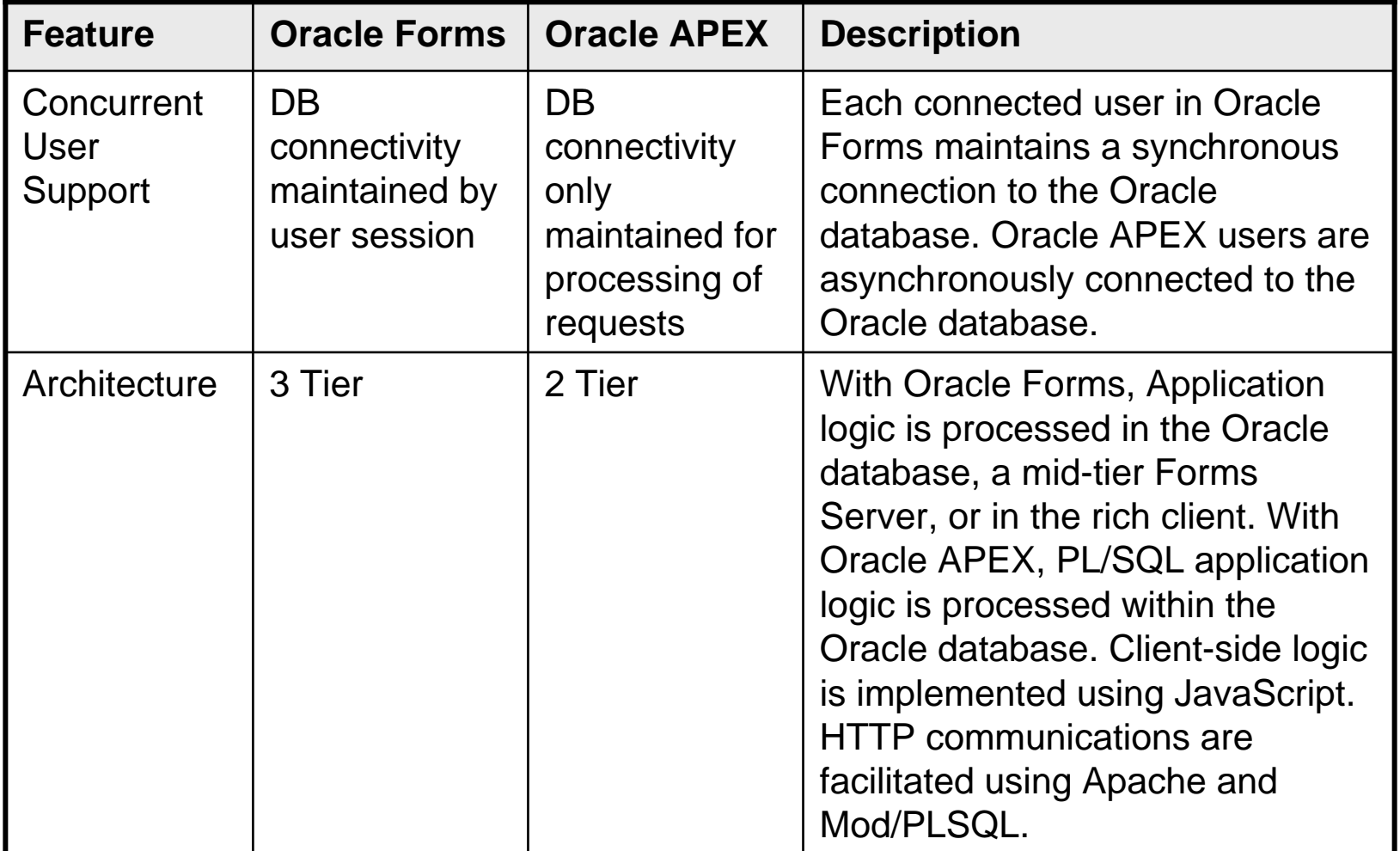

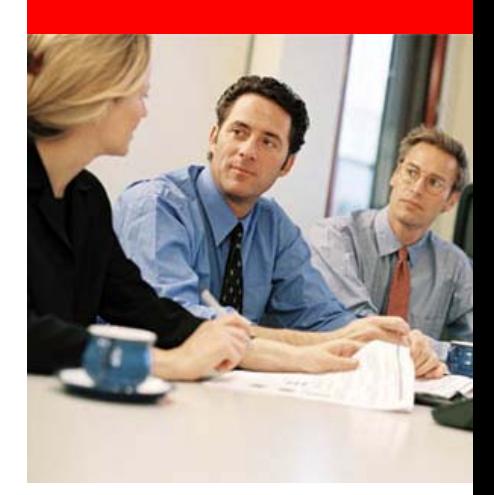

# **Oracle APEX Forms Converter**

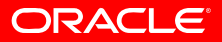

### **Oracle APEX Forms Converter**

- Manage conversion throughout life-cycle of project
- Automatically translate main components
- Generate forms, reports, master-detail, tabular forms
- But no automatic reproduction with a new technology
- 100% generation not possible due to:
	- The complexity and variety of logic incorporated into Oracle Forms applications specifically within triggers, program units, libraries, etc.
	- The difference in inherent user interactivity between Oracle Forms and APEX.

- Define scope of project
	- Identify the Forms application(s) and modules
	- Specify which Oracle Forms are to be migrated
	- Analyze data model used by Forms application(s)
	- Collect any related documentation on the Form modules and database design

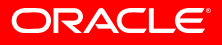

## **"Summit" Demo Application**

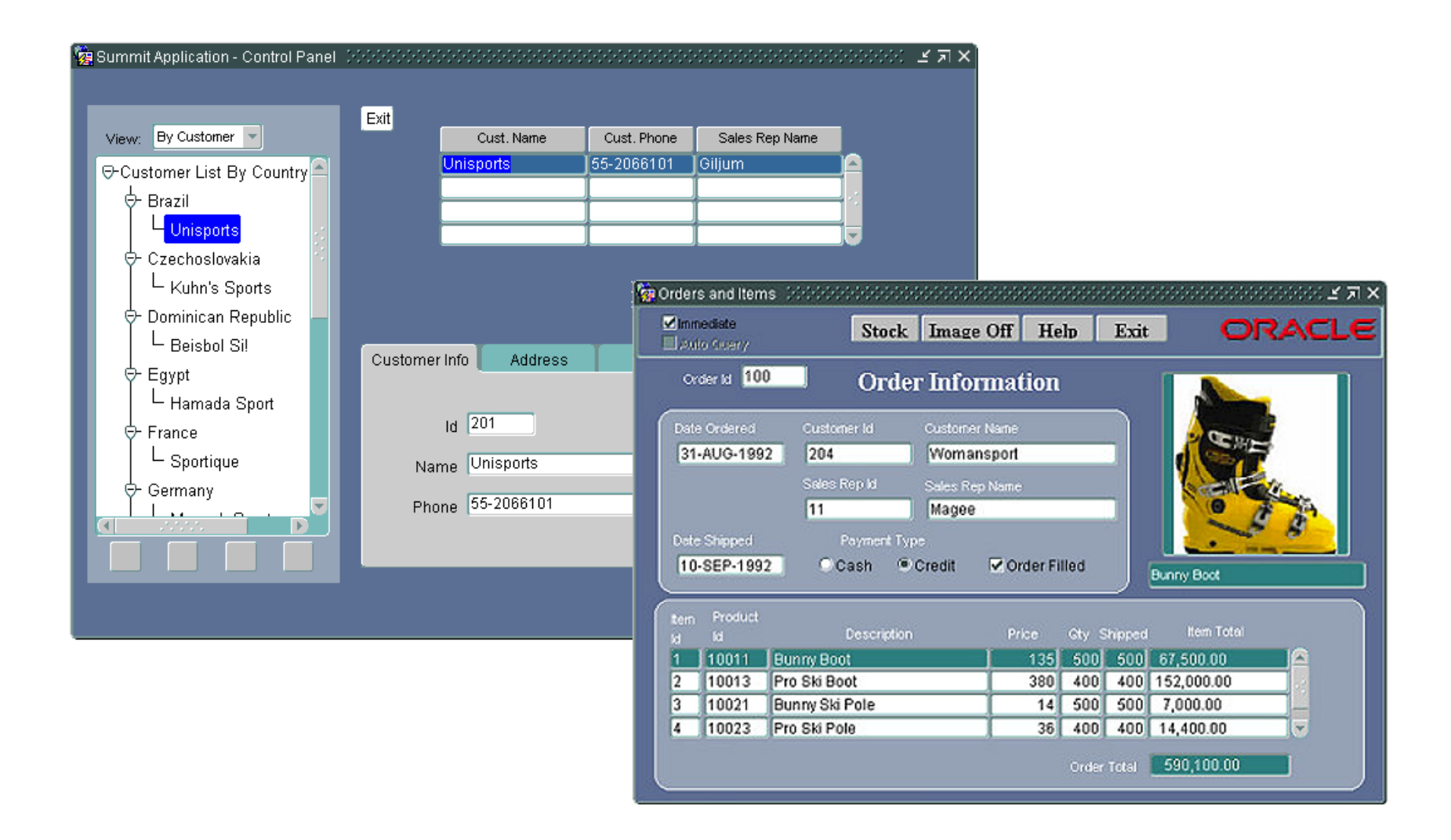

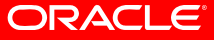

#### **"Summit" Data Model**

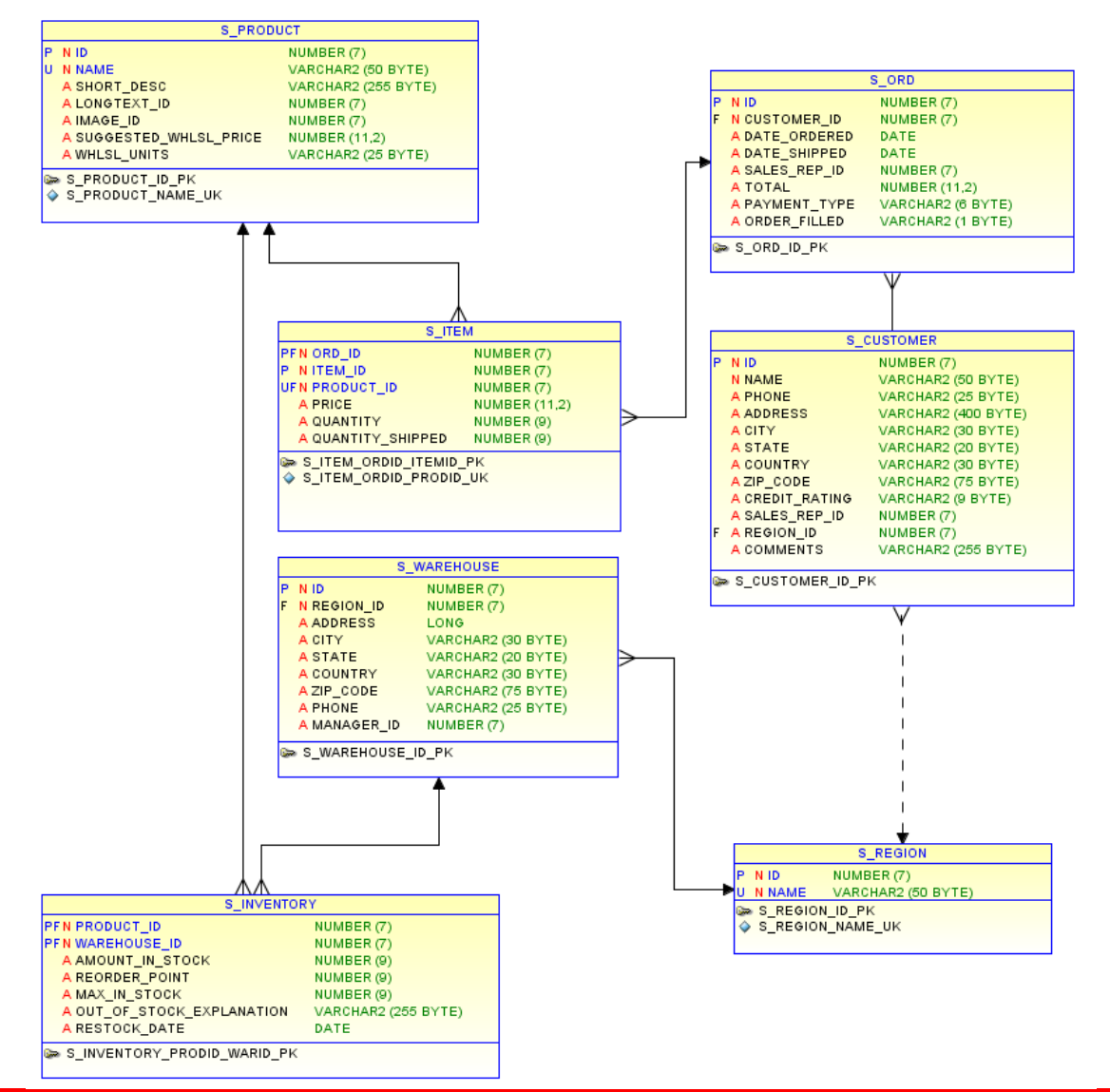

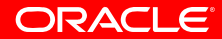

## **Converting Forms Modules to XML**

- Forms to XML conversion tool: Forms2XML
- Invoked from the command line or Java program
- Can be used with:
	- FormsModule (.fmb)
	- ObjectLibrary (.olb)
	- MenuModule (.mmb) files
- Convenience Scripts
	- frmf2xml.bat/sh Converts Forms Modules to XML format
	- $\bullet$ frmxml2f.bat/sh - Converts XML to Forms Modules
	- $\bullet$ frmxmlsg.bat/sh - Generates the Forms XML Schema (forms.xsd)
	- •frmxmlv.bat/sh - Validates the structure of a Forms XML file

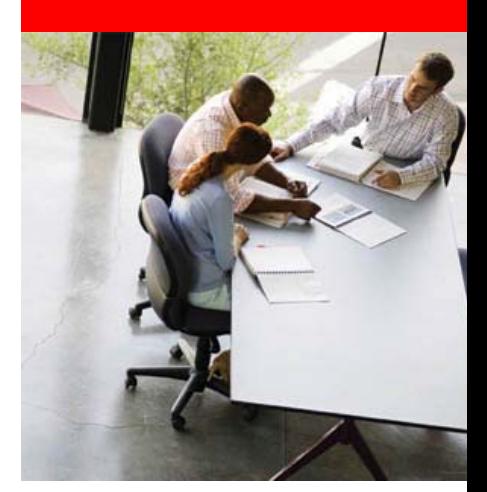

# **Demonstration**

# **Forms to APEX Conversion**

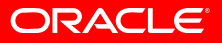

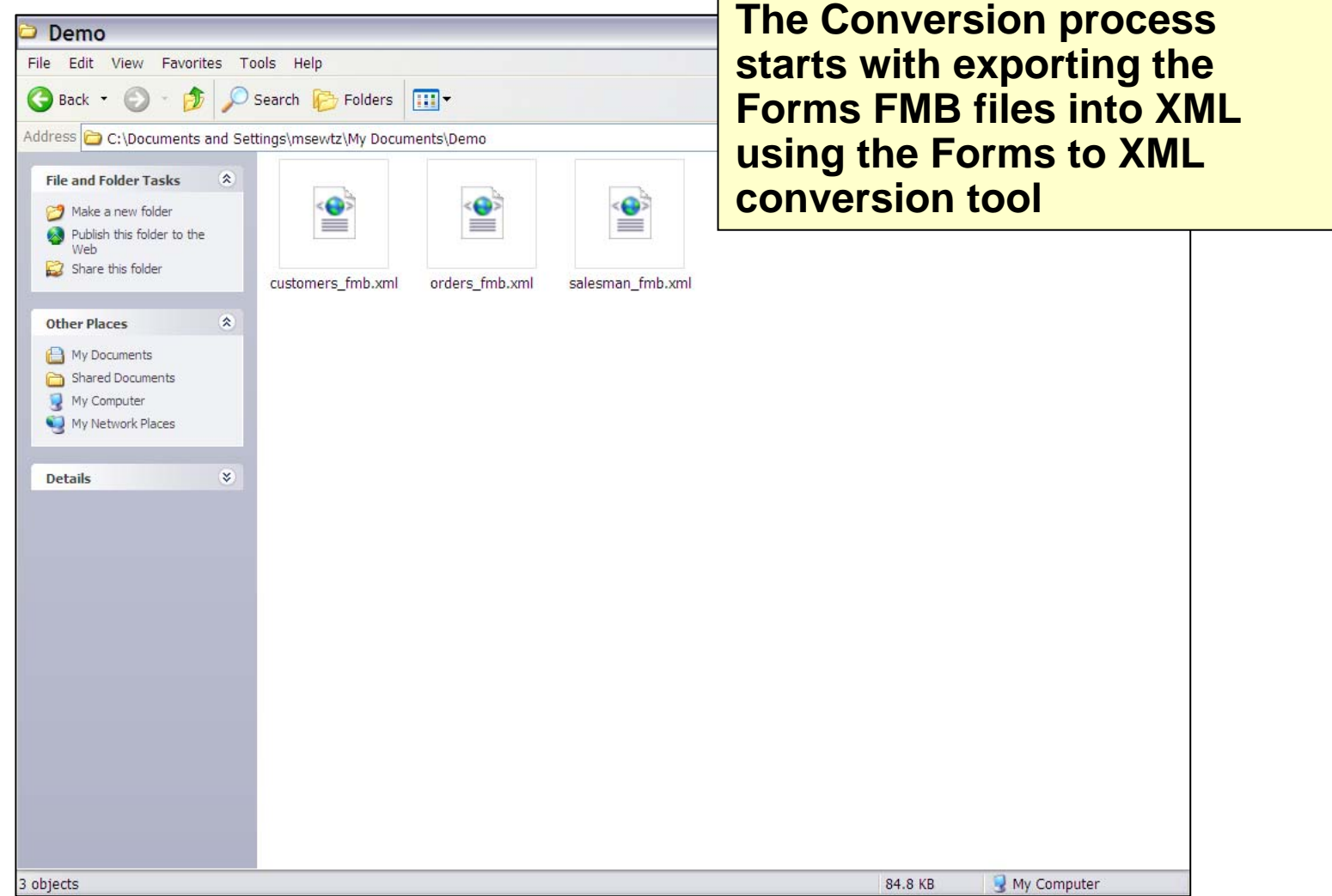

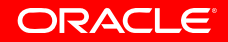

**The XML files contain the** C:\Documents and Settings\msewtz\My Documents\Demo\custome **Forms meta data based on** C:\Documents and Settings\msewtz\Mv Documents\Demo\customers fmb.xml **the original FMB files**File Edit View Favorites Tools Help ✿ C:\Documents and Settings\msewtz\My Doc... <?xml version="1.0" encoding="UTF-8" ?> - <Module version="90040019" xmlns="http://xmlns.oracle.com/Forms"> - <FormModule Name="CUSTOMERS" Title="MODULE4" ConsoleWindow="MAIN" DirtyInfo="true"> <Coordinate CharacterCellWidth="5" RealUnit="Point" CharacterCellHeight="14" CoordinateSvstem="Real" DefaultFontScaling="true" /> <Alert Name="DELETE ALERT" AlertMessage="Are you sure you want to remove this customer?&#10:(Note: changes do not become final until you Save them.)" Button2Label="No" DirtyInfo="true" AlertStyle="Caution" Button1Label="Yes" /> <Alert Name="CONFIRM\_REVERT" AlertMessage="Are you sure you want to cancel the changes you have made?" Title="Payment Type" Button2Label="No" DirtyInfo="true" AlertStyle="Caution" Button1Label="Yes" /> - <Block Name="CONTROL" ScrollbarLength="135" DirtyInfo="true" ScrollbarWidth="9"> <Item Name="CURSOR" FontName="MS Sans Serif" ItemType="User Area" Justification="Start" Bevel="None" FontSpacing="Normal" Height="10" XPosition="151" FontWeight="Demilight" Width="33" BackColor="NewCanvas" YPosition="2" FontStyle="Plain" FontSize="800" DirtyInfo="true" CanvasName="MAIN" ForegroundColor="black" /> - <Item Name="PROMPT\_CUSTNAME" FontName="MS Sans Serif" ItemType="Push Button" TabPageName="" Label="Cust. Name" FontSpacing="Normal" Height="17" XPosition="20" FontWeight="Demilight" Width="89" BackColor="gray" YPosition="19" FontStyle="Plain" FontSize="800" MouseNavigate="false" ImplementationClass="oracle.forms.demos.RoundedButton" DirtvInfo="true" CanvasName="CUST SUMMARY" ForegroundColor="black"> <Trigger Name="WHEN-BUTTON-PRESSED" TriggerText="set\_block\_property('s\_customer1', ORDER\_BY, "name"):&#10:go\_block('s\_customer1'):&#10:execute\_guery:" DirtvInfo="true" /> </Item> - <Item Name="PROMPT\_PHONE" FontName="MS Sans Serif" ItemType="Push Button" TabPageName="" Label="Cust. Phone" FontSpacing="Normal" Height="17" XPosition="109" FontWeight="Demilight" Width="64" BackColor="gray" YPosition="19" FontStyle="Plain" FontSize="800" MouseNavigate="false" ImplementationClass="oracle.forms.demos.RoundedButton" DirtyInfo="true" CanvasName="CUST SUMMARY" ForegroundColor="black"> <Trigger Name="WHEN-BUTTON-PRESSED" TriggerText="set\_block\_property('s\_customer1', ORDER\_BY, 'phone');
go\_block('s\_customer1');
execute\_query;" DirtyInfo="true" /> </Item> - <Item Name="PROMPT\_SALES\_NAME" FontName="MS Sans Serif" ItemType="Push Button" TabPageName="" Label="Sales Rep Name" FontSpacing="Normal" Height="17" XPosition="173" FontWeight="Demilight" Width="89" BackColor="gray" YPosition="19" FontStyle="Plain" FontSize="800" MouseNavigate="false" ImplementationClass="oracle.forms.demos.RoundedButton" DirtyInfo="true" CanvasName="CUST\_SUMMARY" ForegroundColor="black"> <Trigger Name="WHEN-BUTTON-PRESSED" TriggerText="set\_block\_property('s\_customer1', ORDER\_BY, 'sales\_rep\_id');
go\_block('s\_customer1');
execute\_query;" DirtyInfo="true" /> </Item> - <Item Name="SALES\_LOV\_BUTTON" Iconic="true" TabPageName="SALES" ItemType="Push Button" Height="17" the contract of the contract of My Computer  $Q_{100\%}$ Done  $\mathbf{\mathbf{v}}$ 

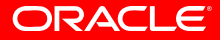

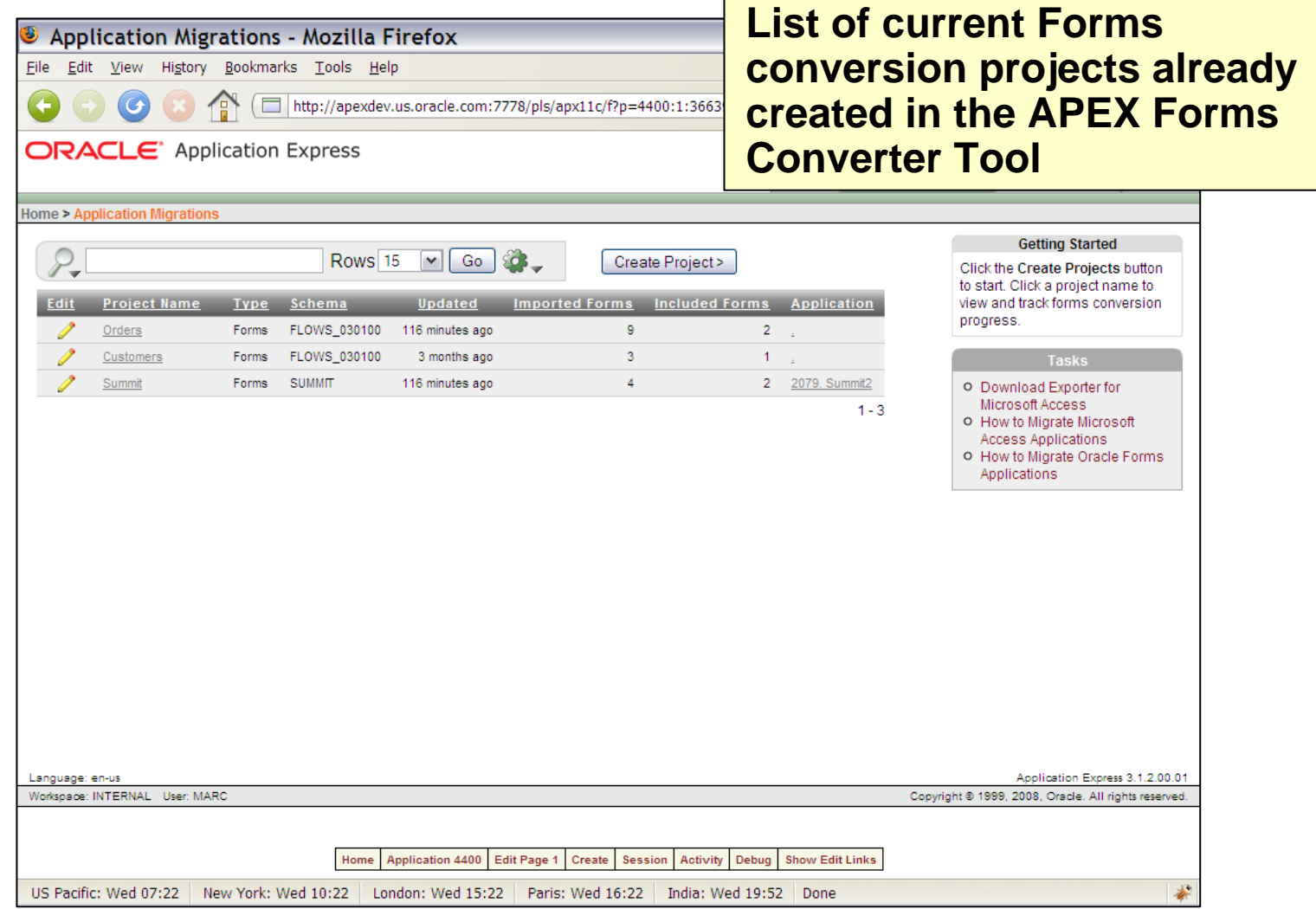

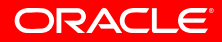

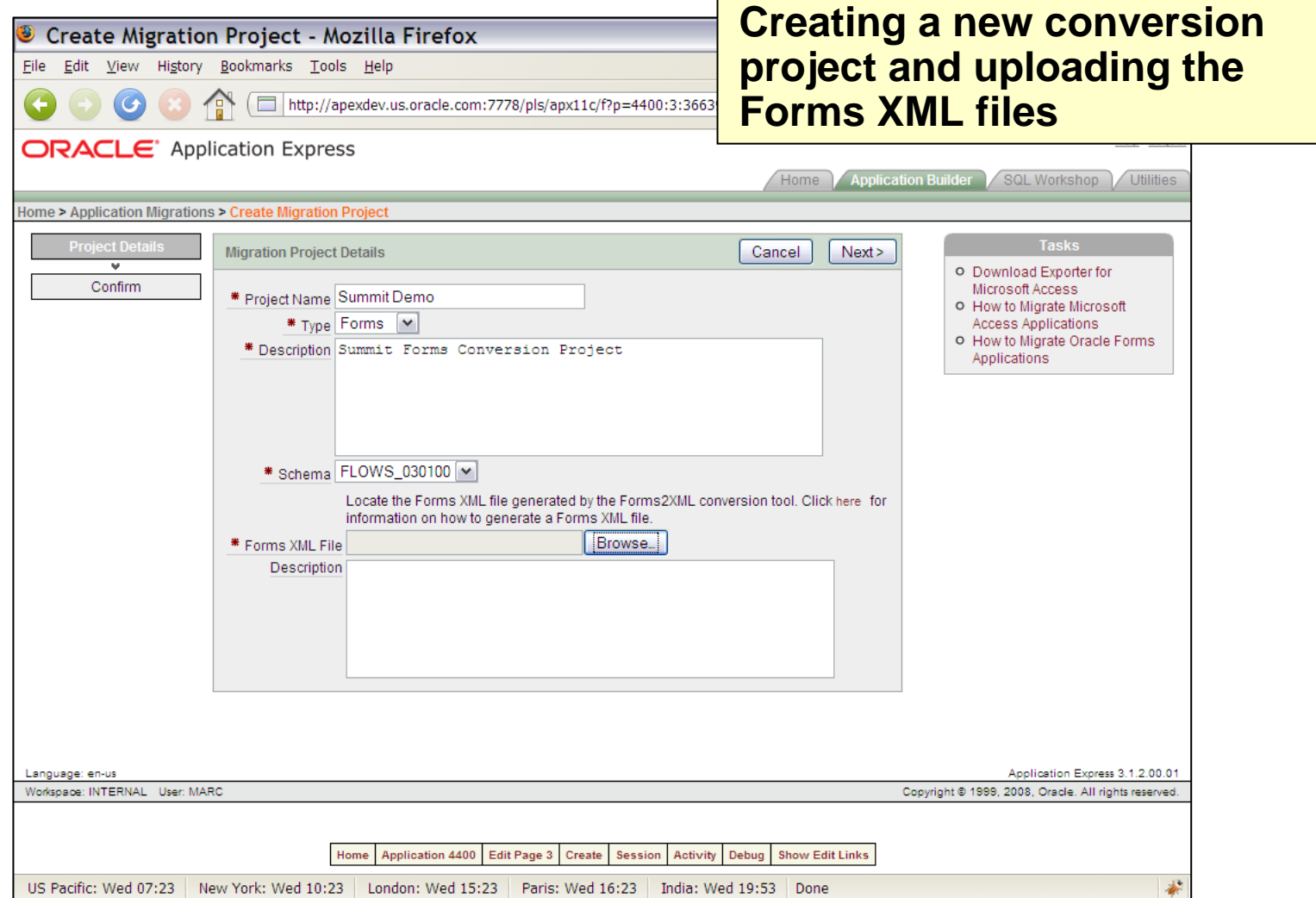

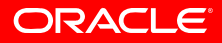

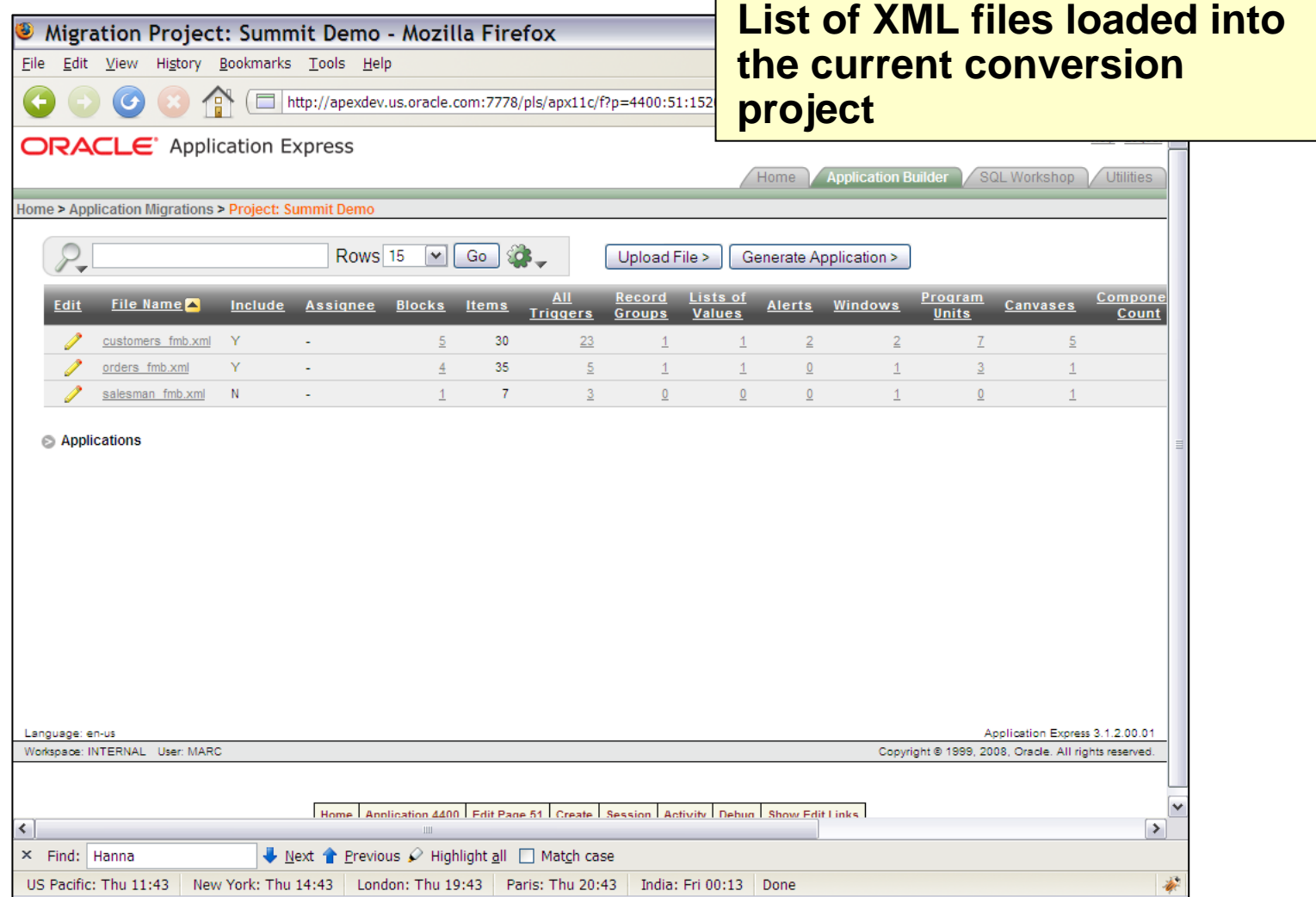

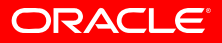

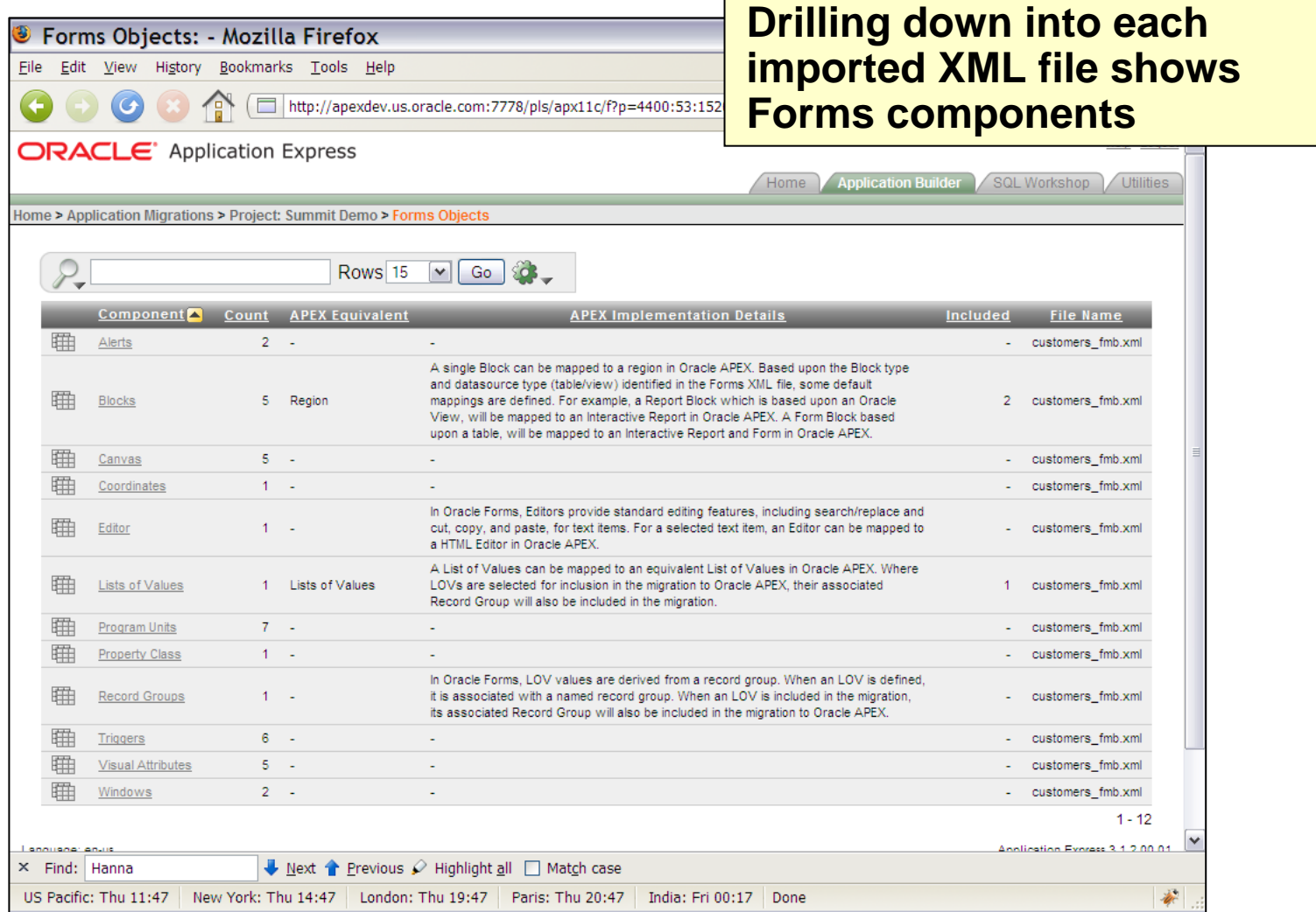

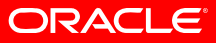

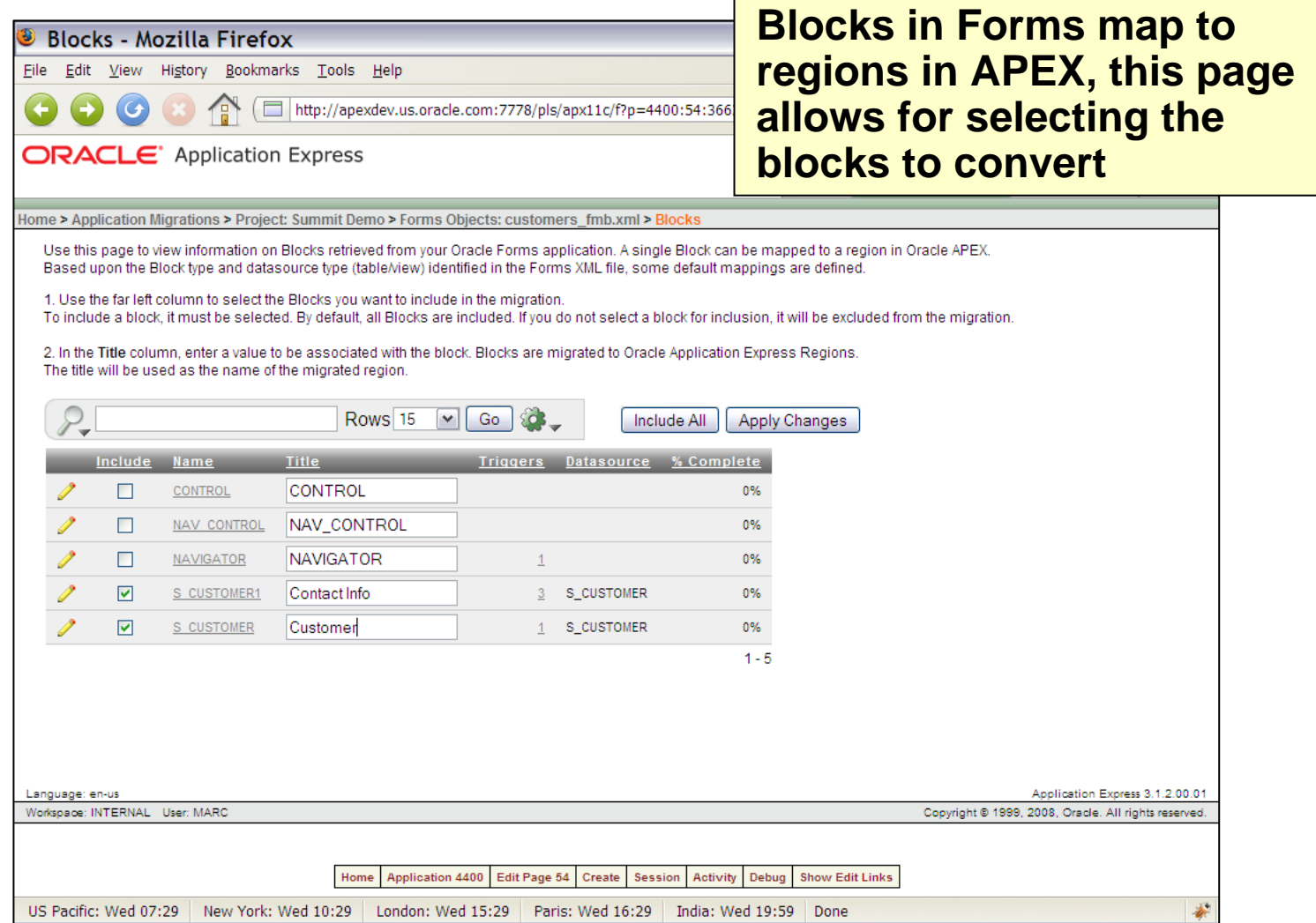

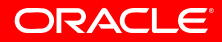

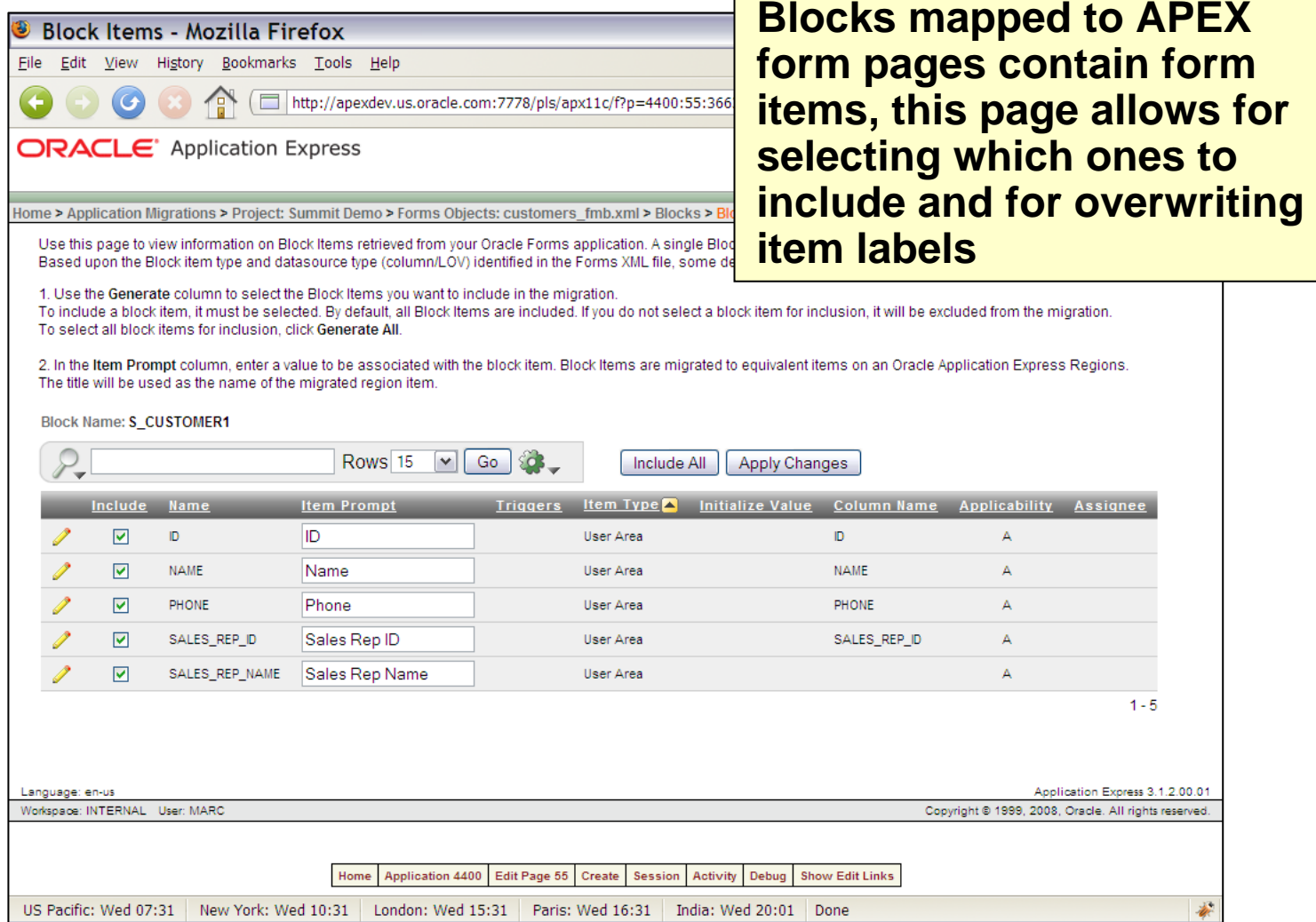

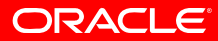

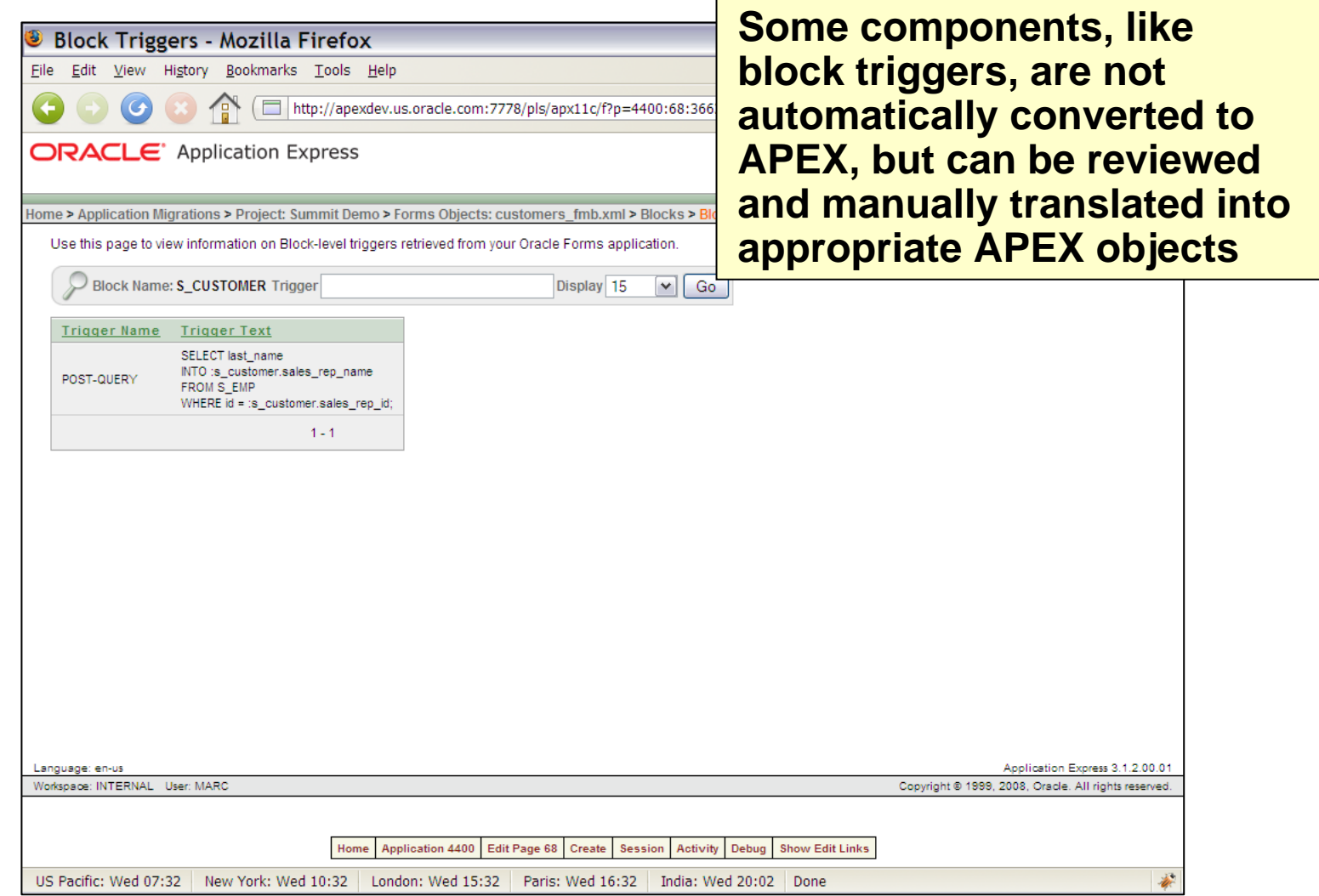

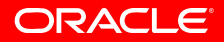

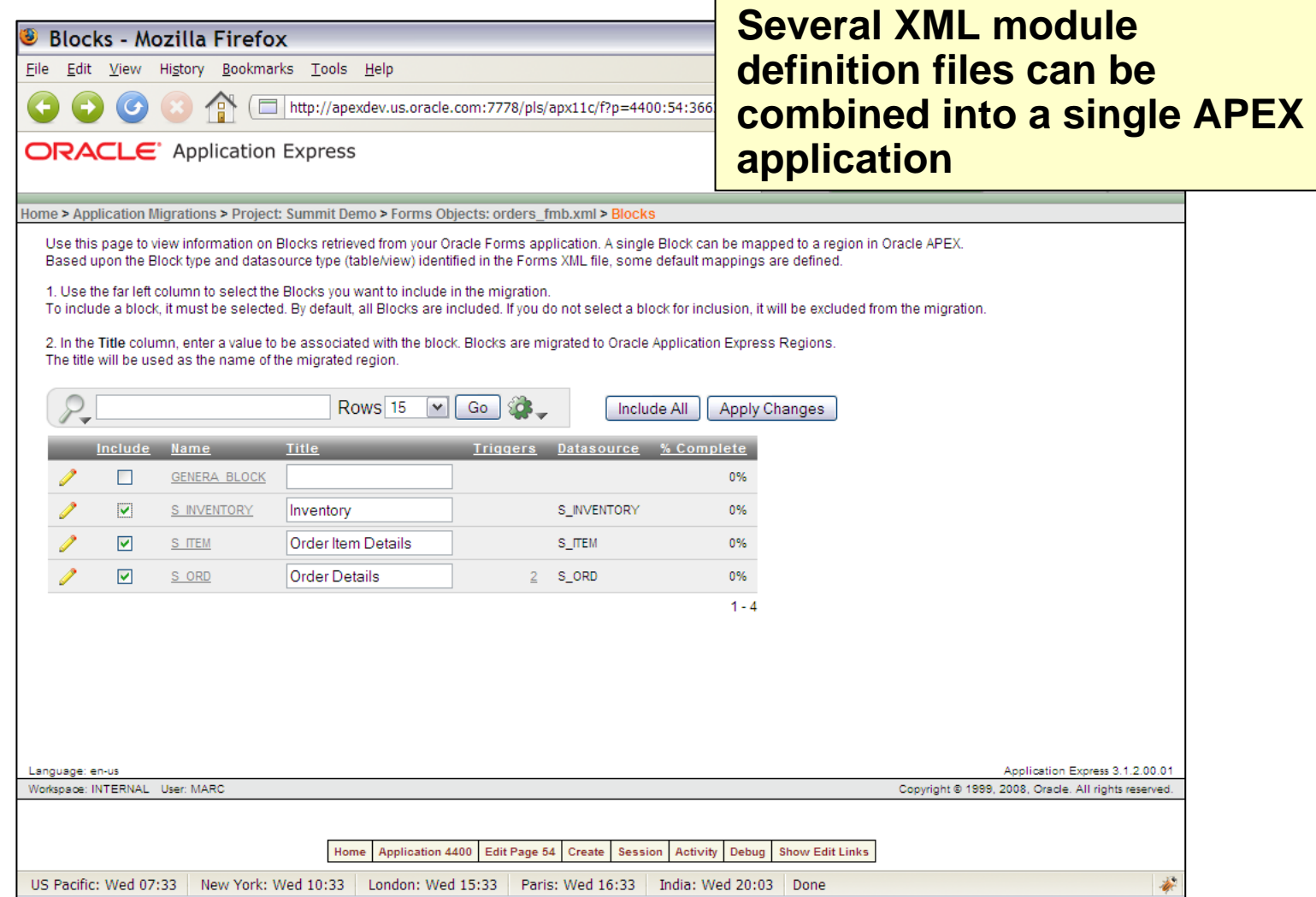

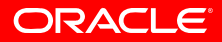

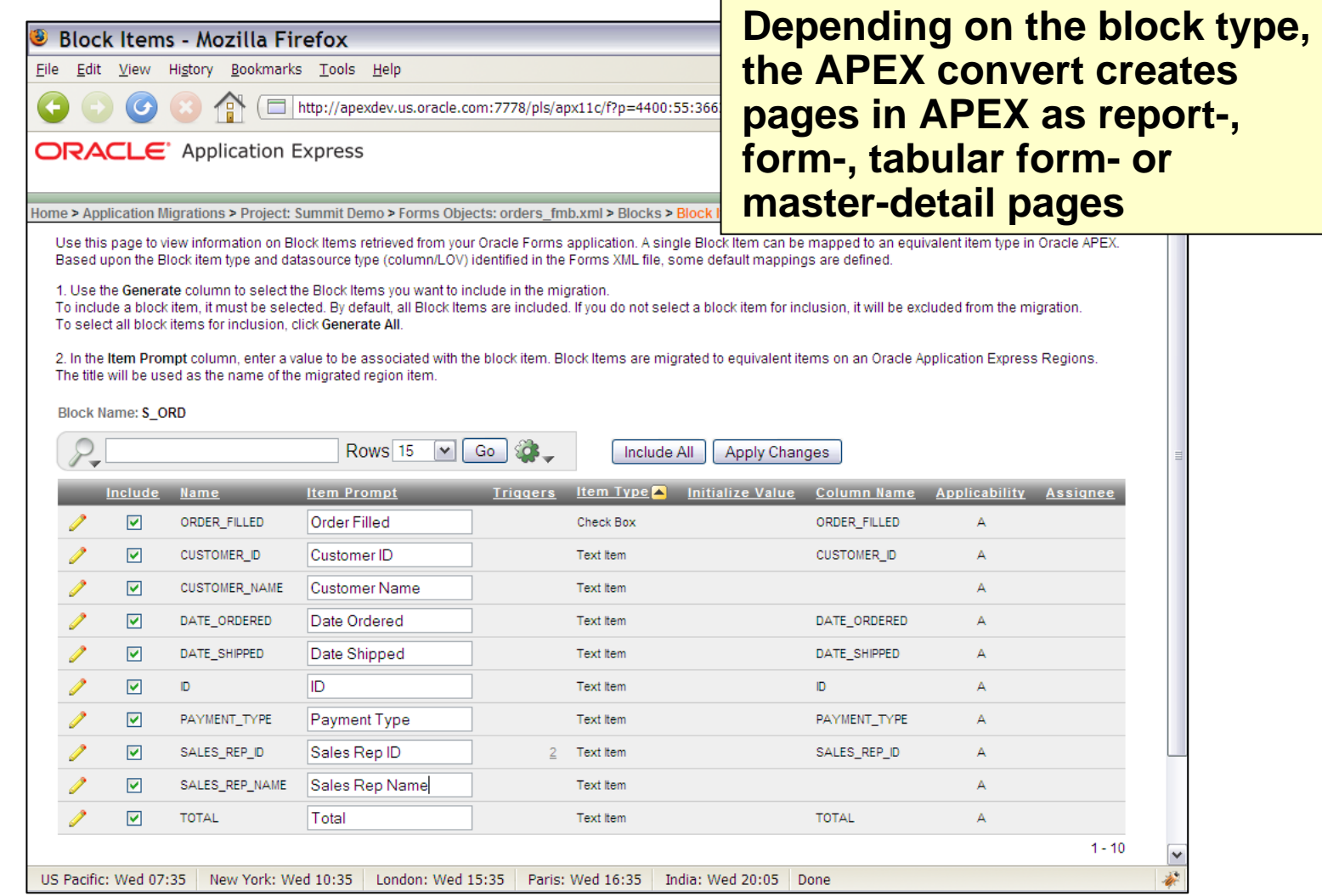

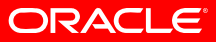

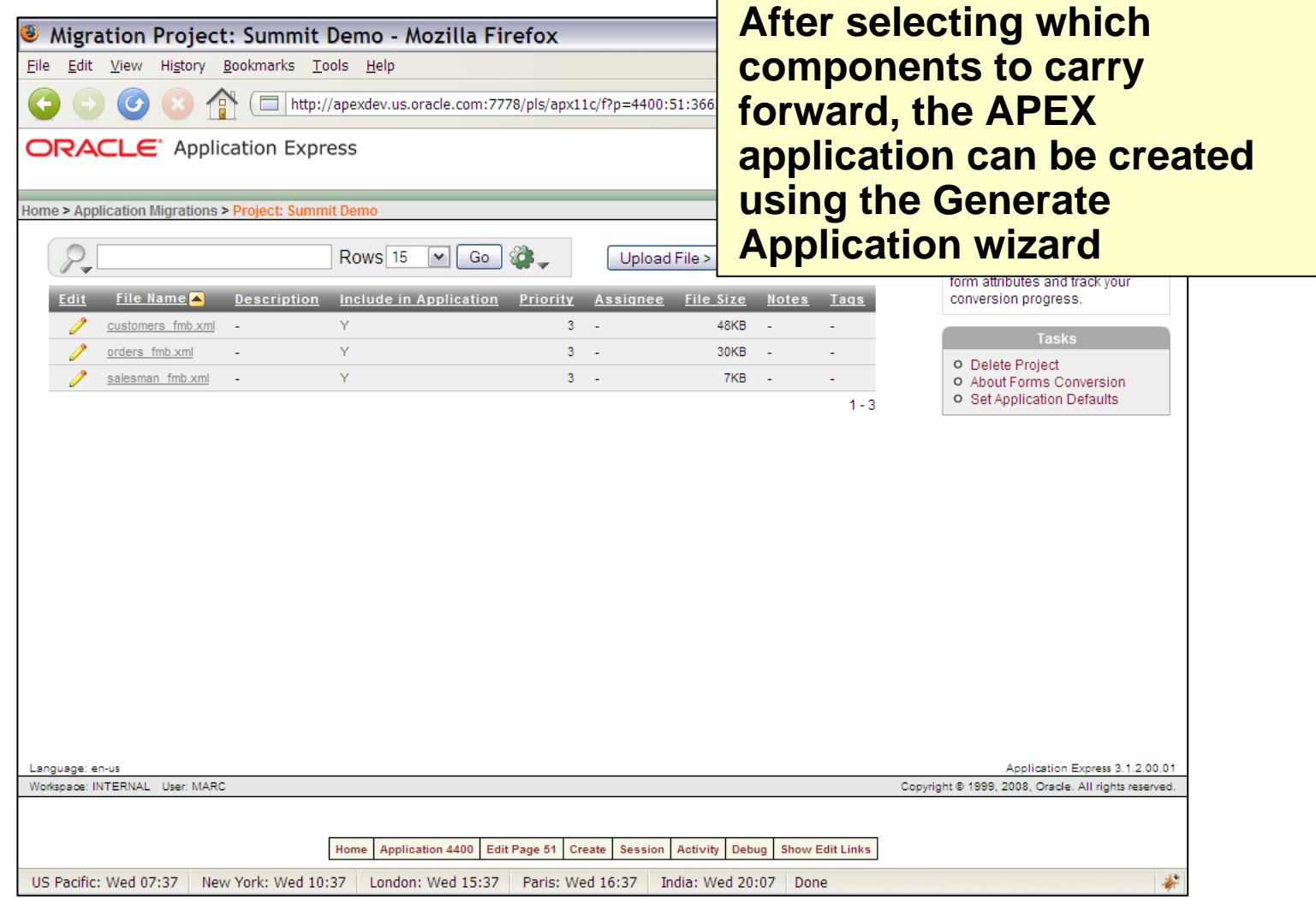

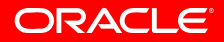

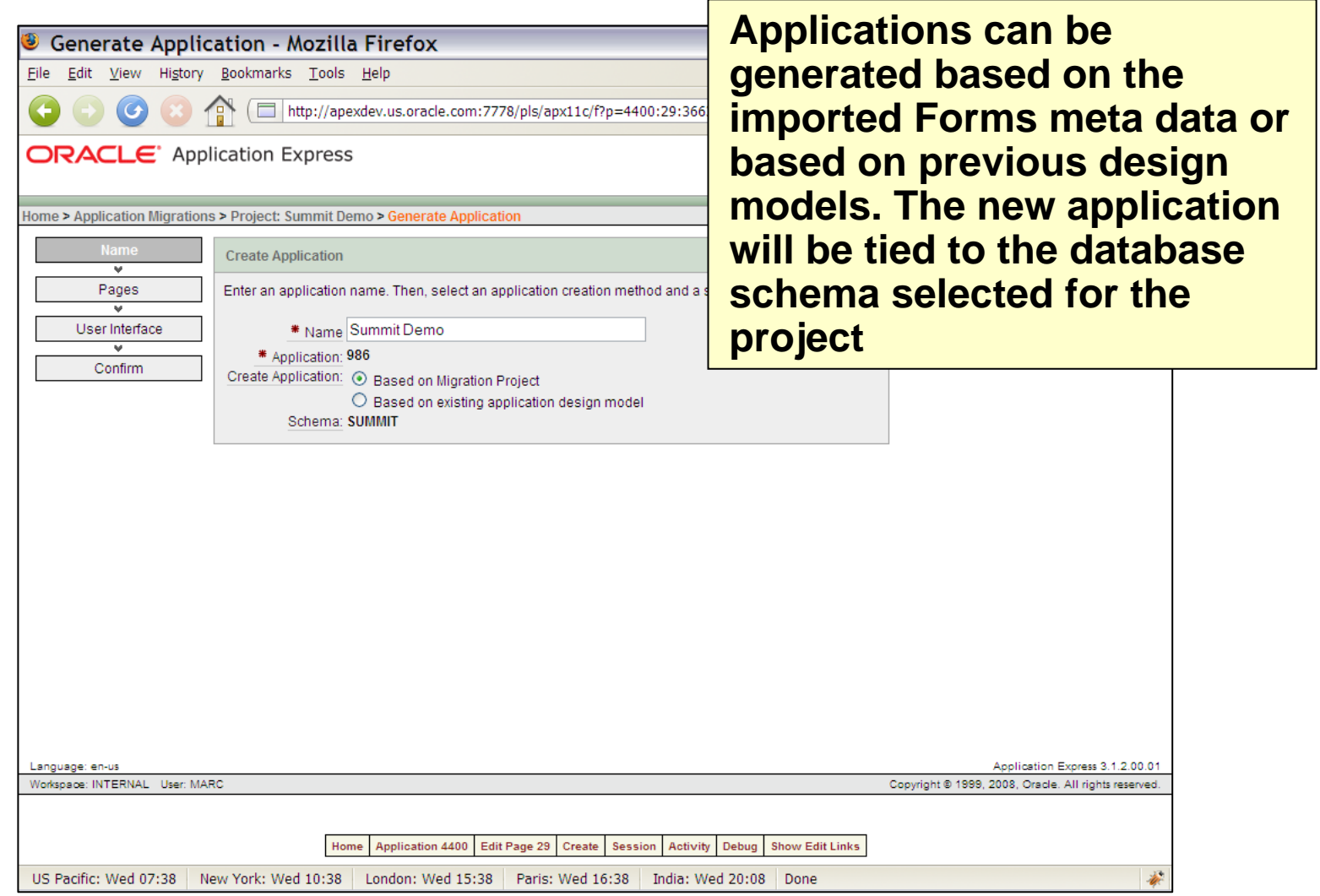

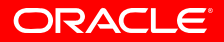

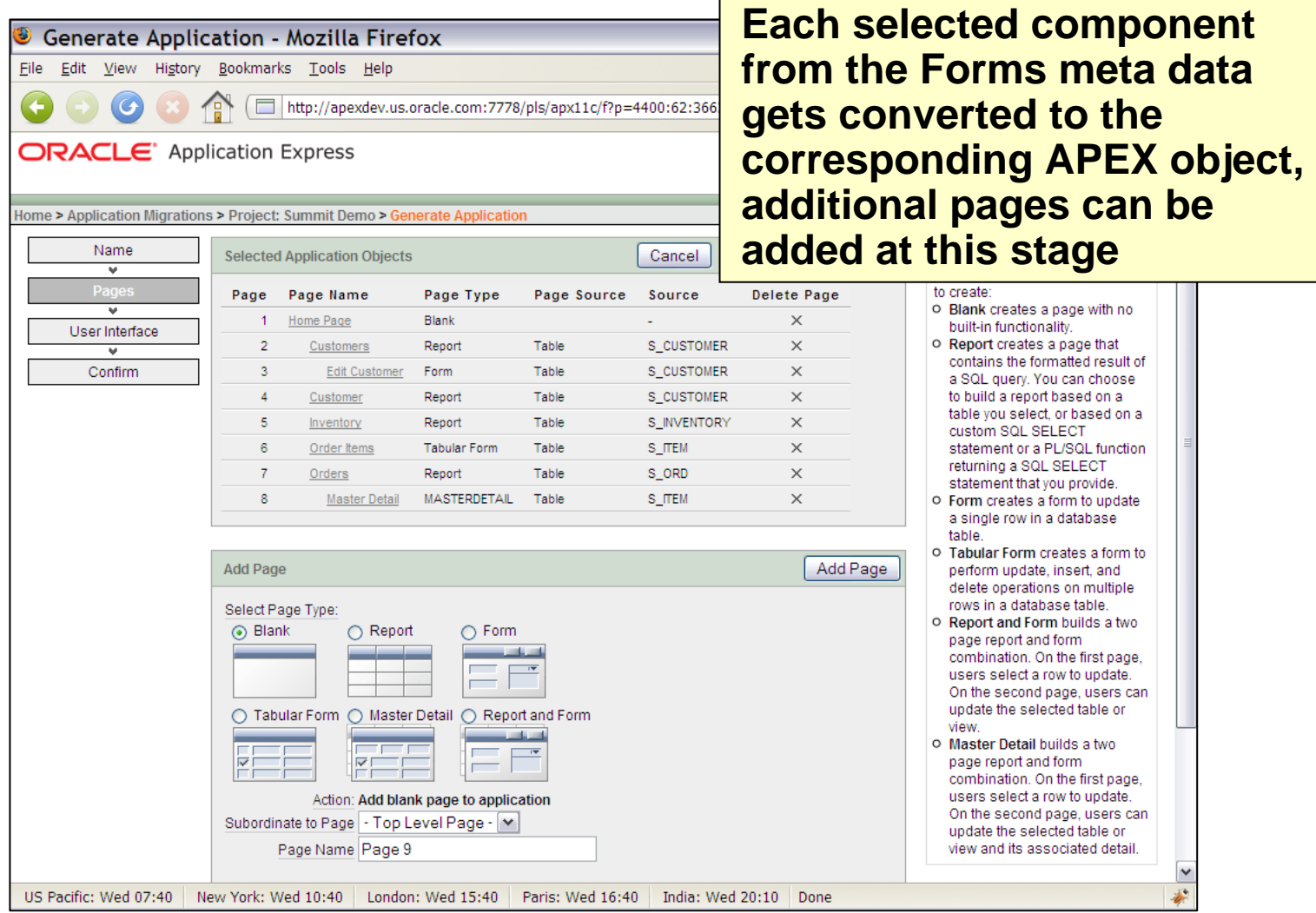

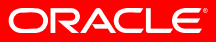

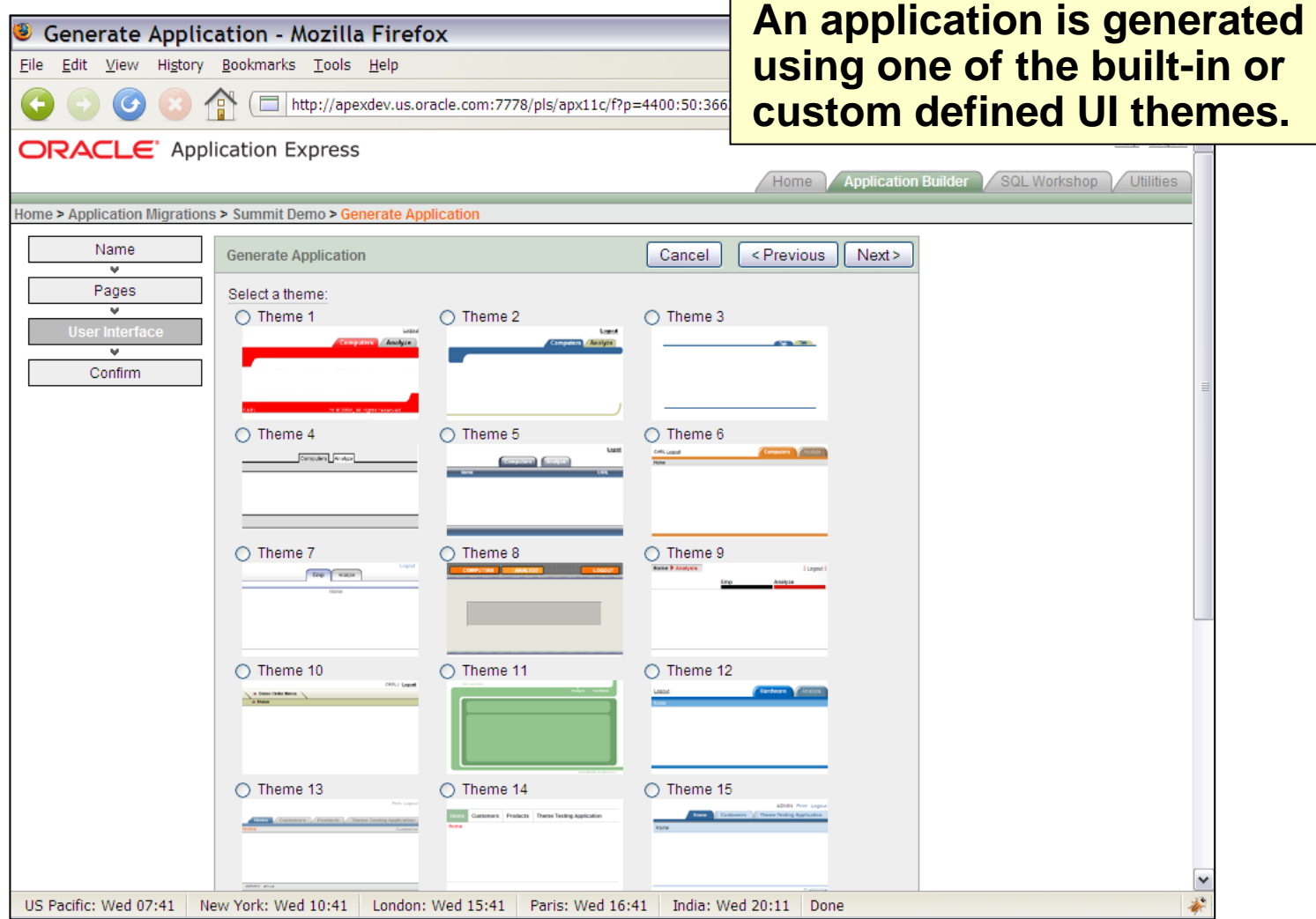

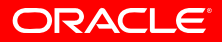

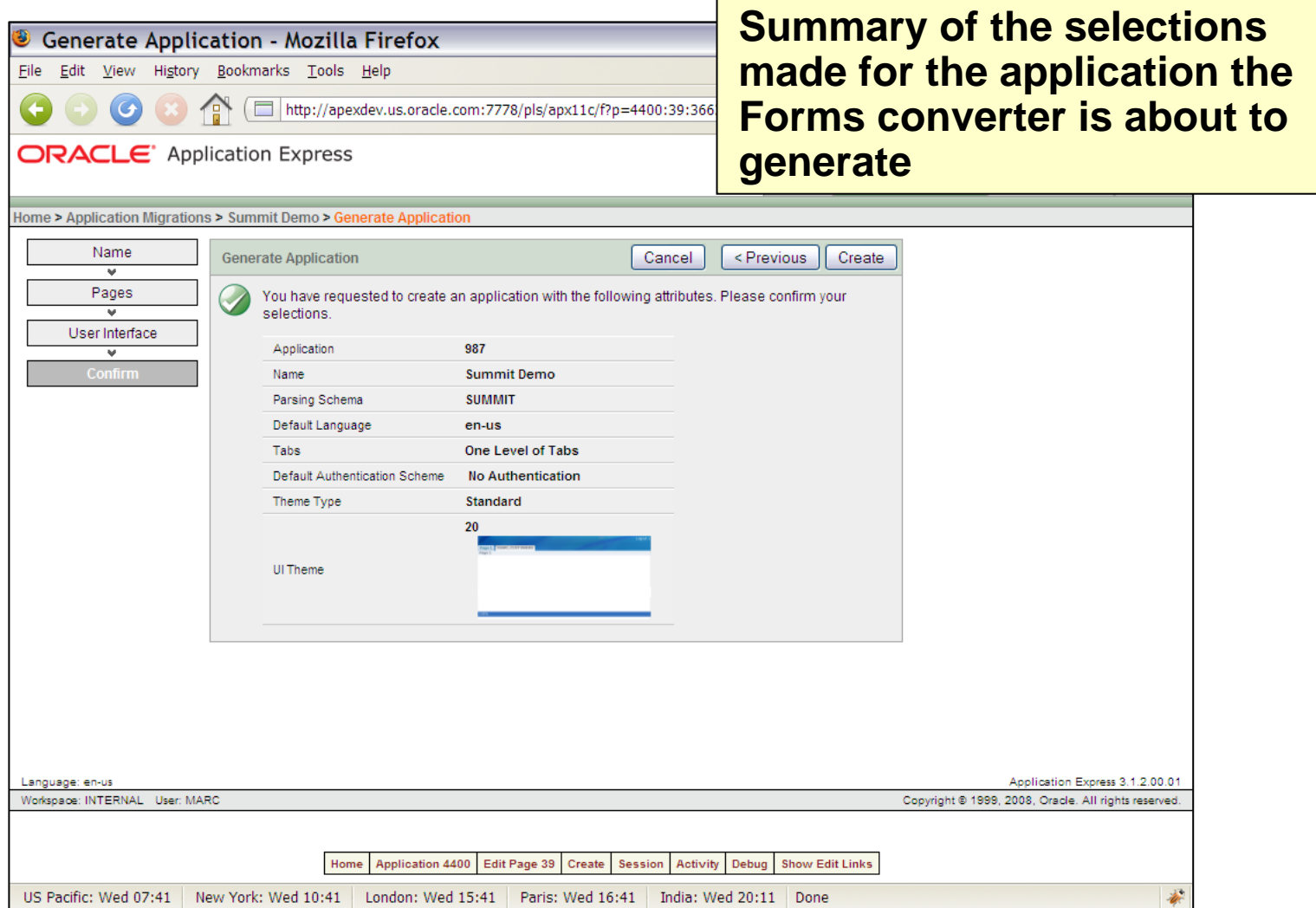

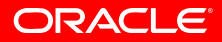

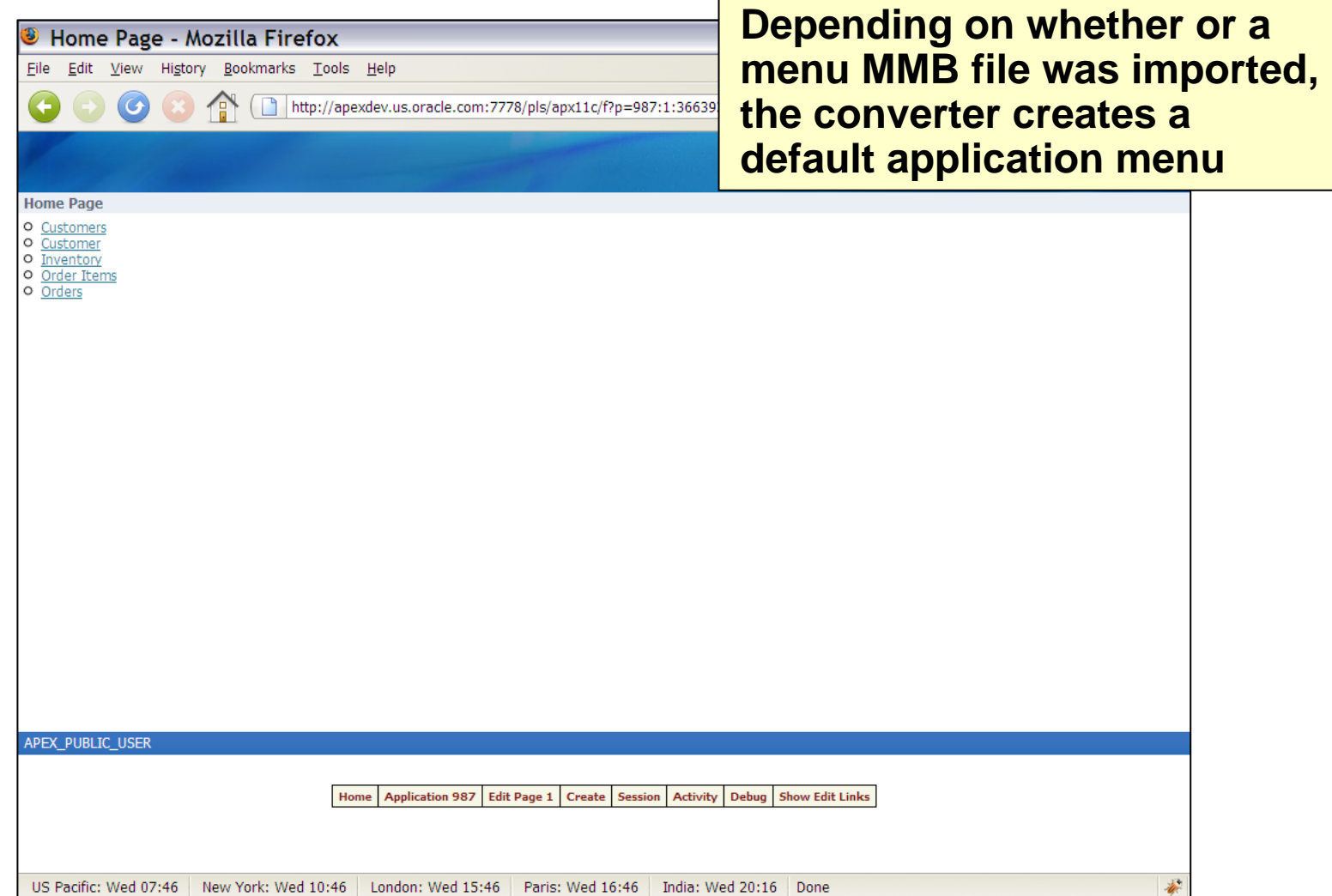

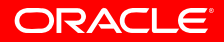

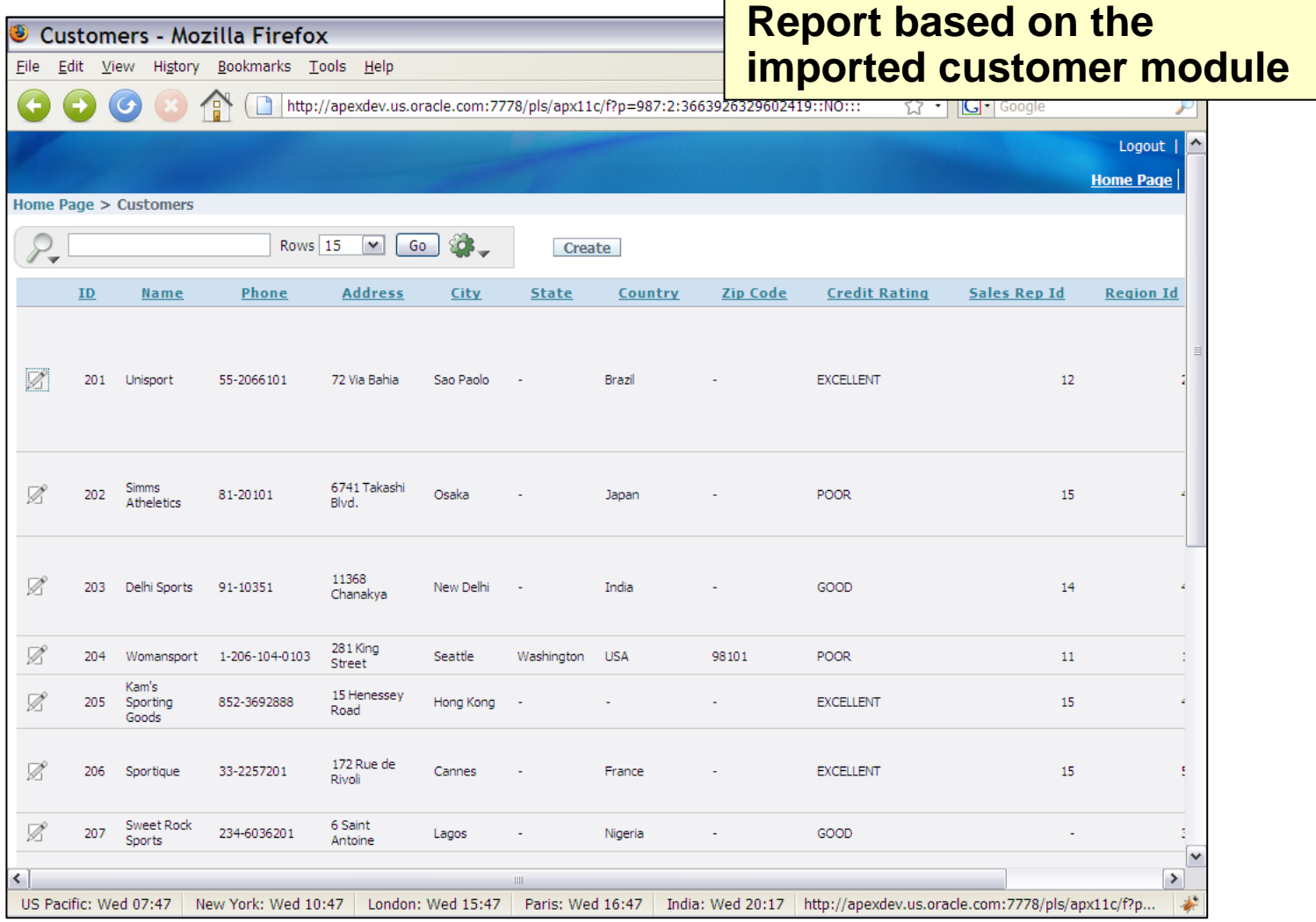

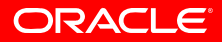

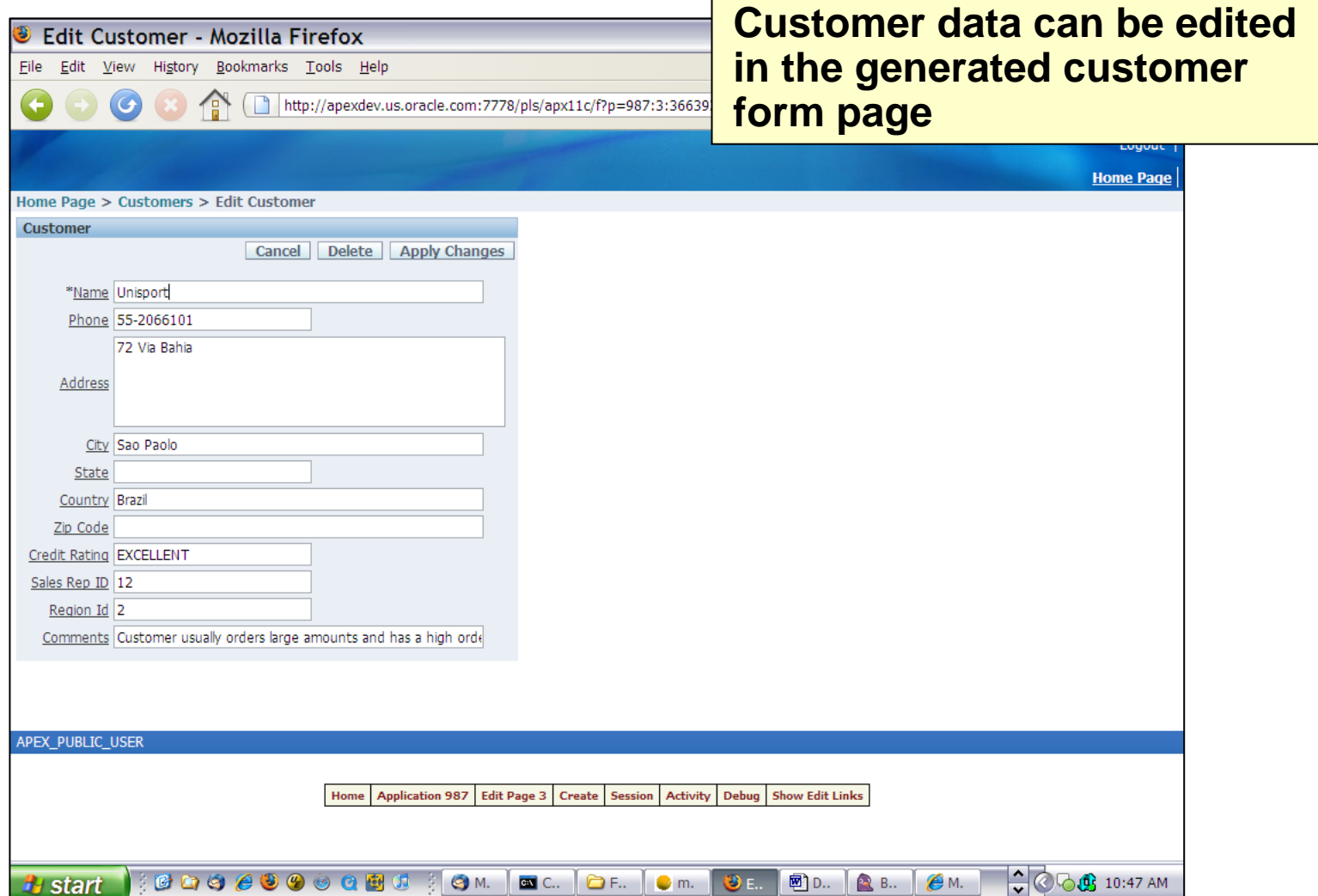

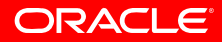

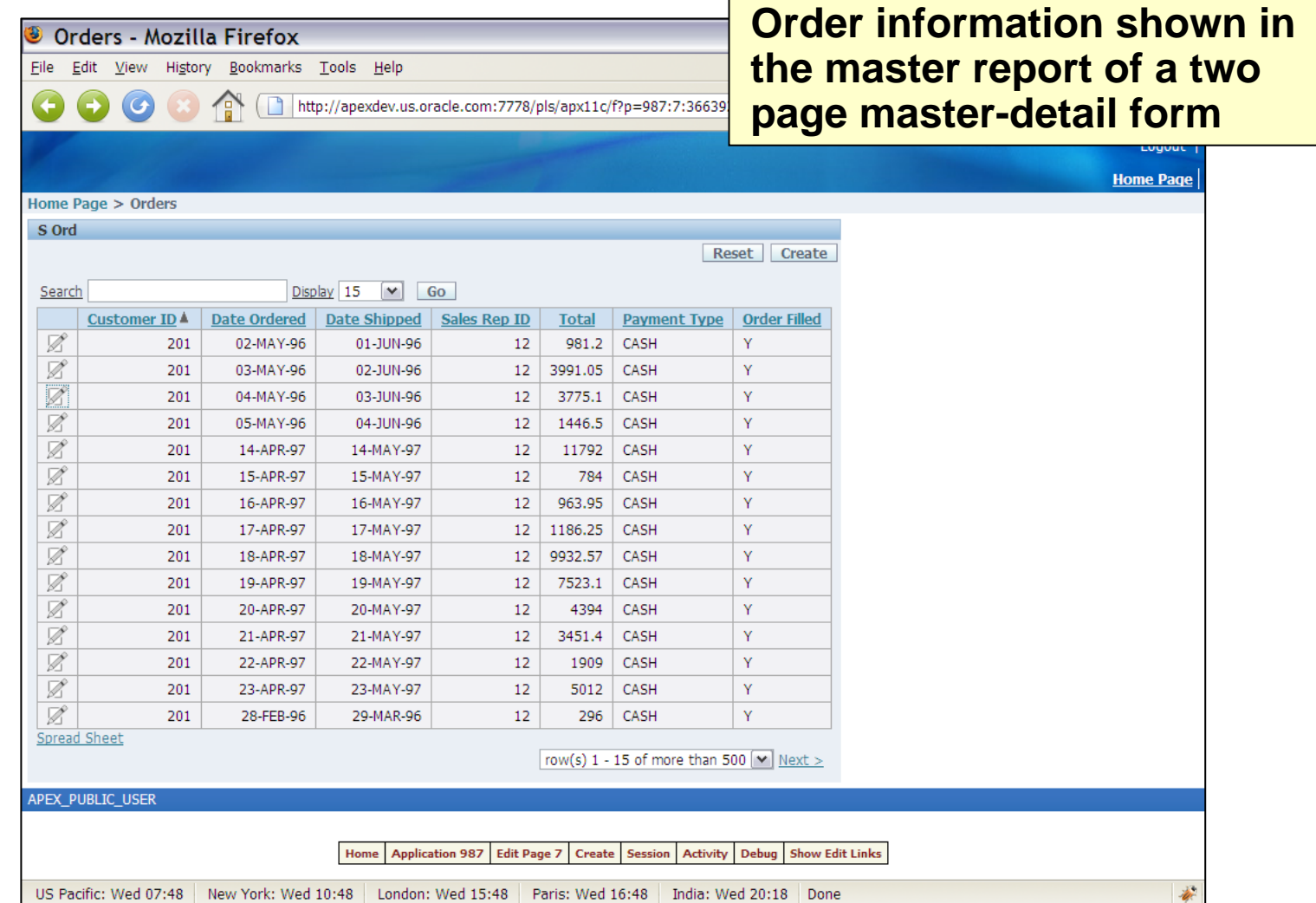

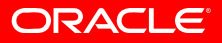

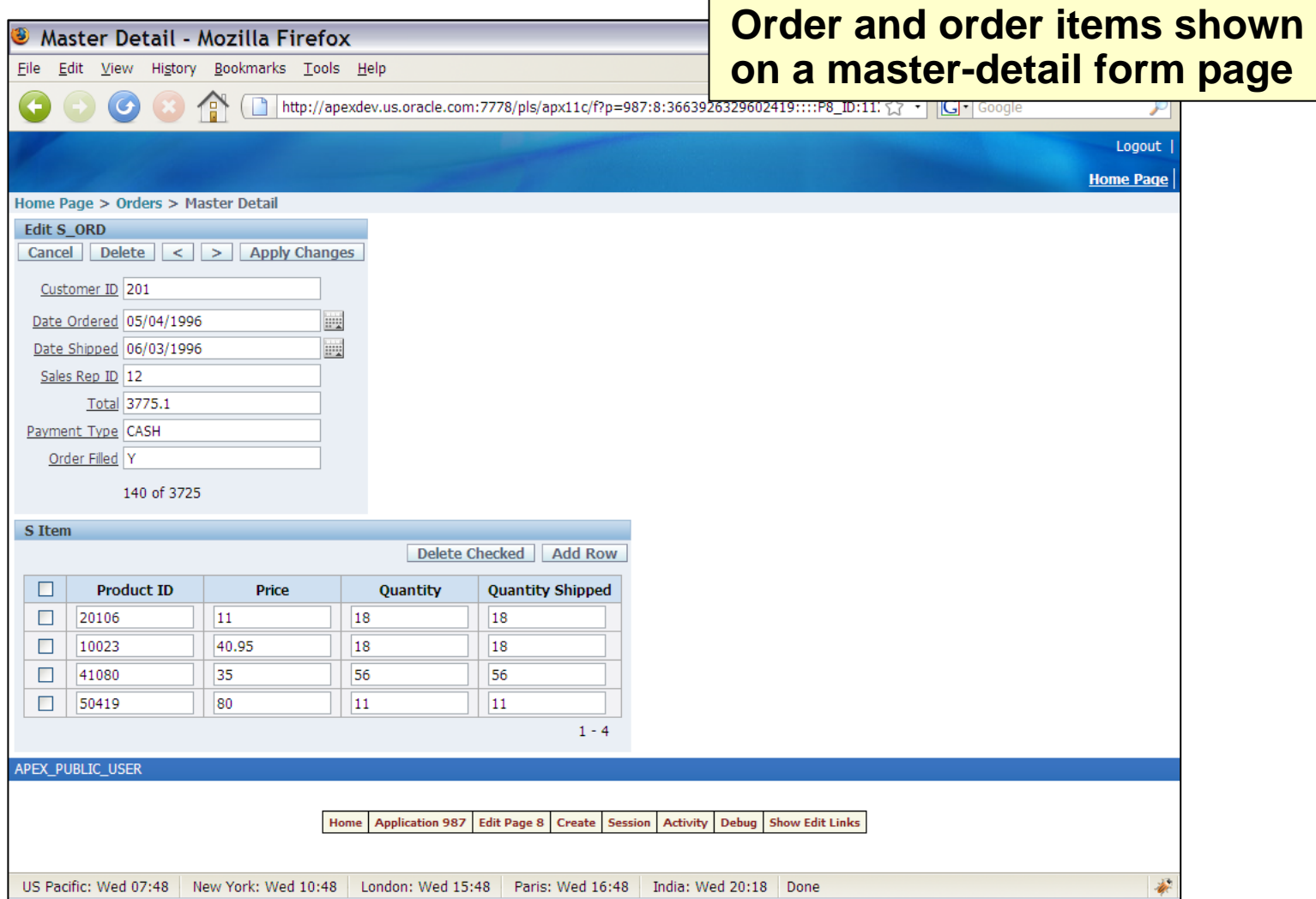

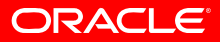

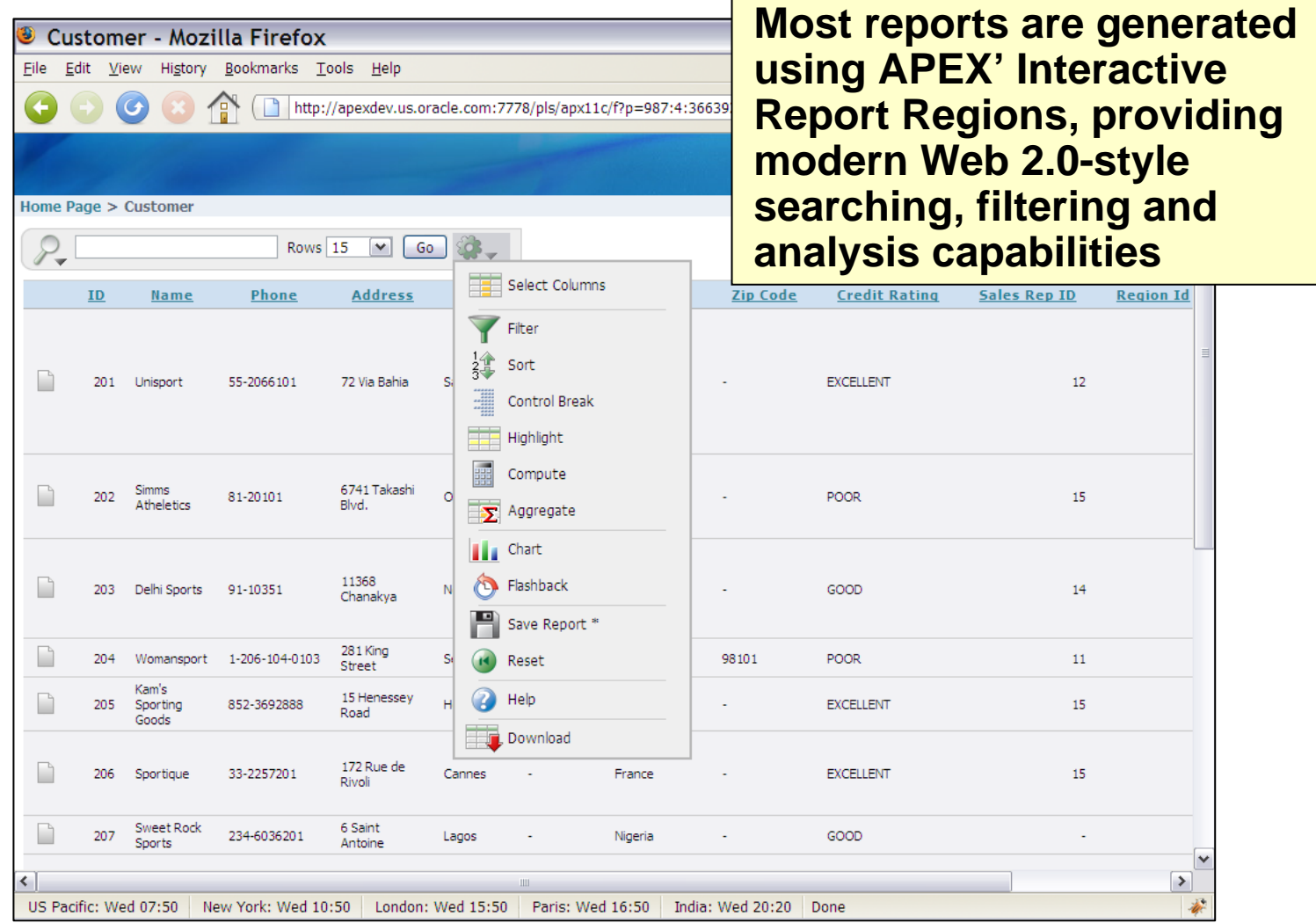

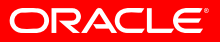

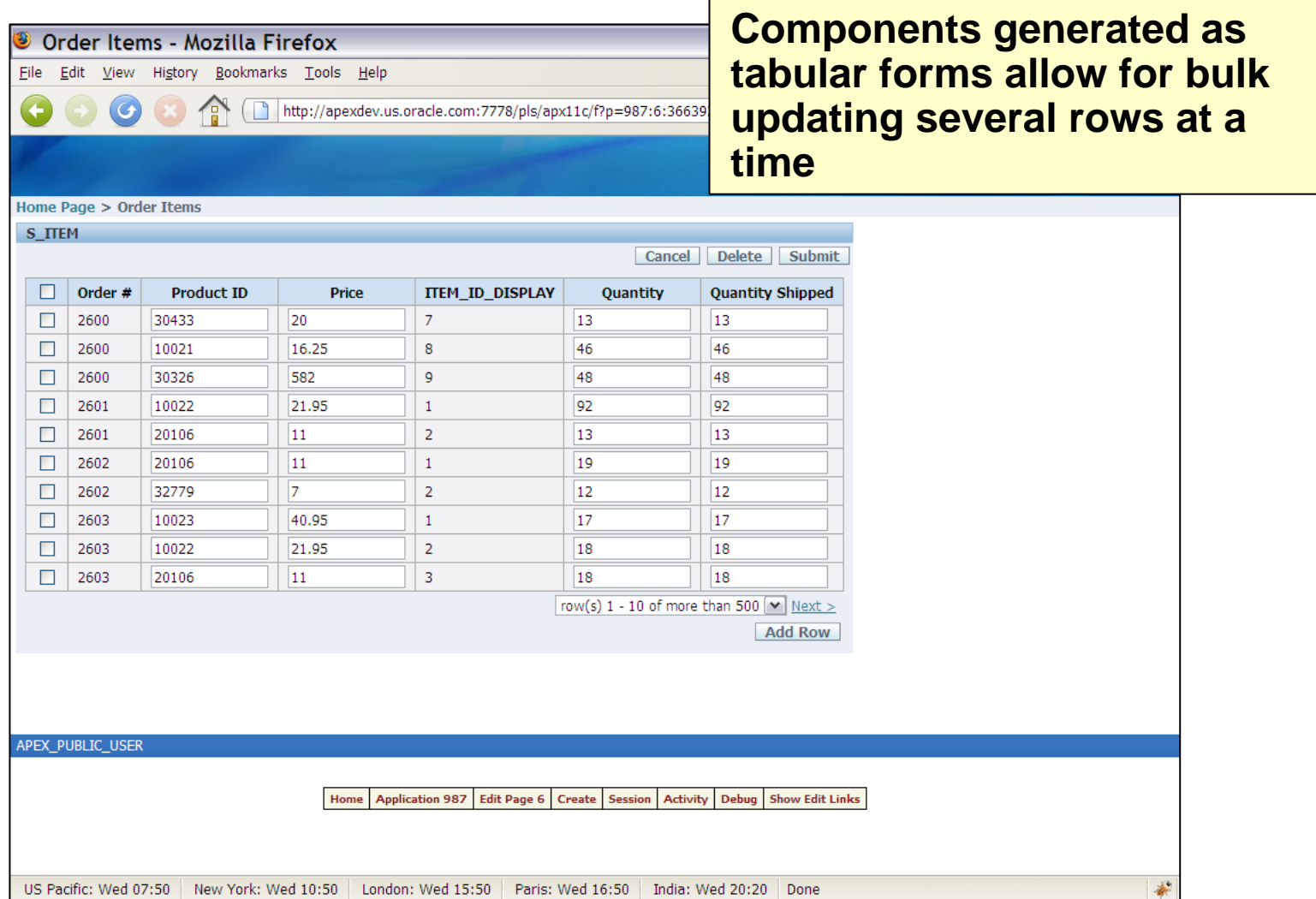

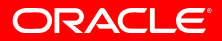

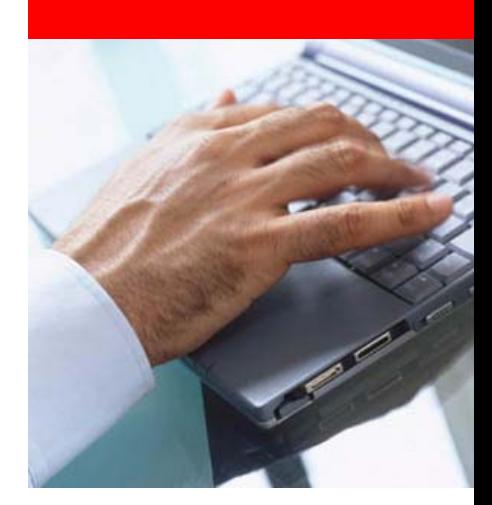

#### **Post-Generation**

#### **Conversion Tasks**

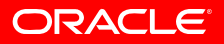

- Examine triggers and program units within the conversion project
	- Record tracking details against these components
	- Manually enter equivalent code as Oracle APEX validations, computations and / or processes

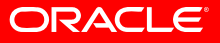

- Enhance the generated Oracle APEX application
	- Review generated application pages, regions and items
	- Add conditional processing logic to regions and items based on UI behavior implemented within Forms triggers and program units
	- Review validations, computations and processes you specified within the Oracle APEX project – post-generation and update as necessary.
	- Review buttons and update URL redirection details, etc.
	- Update tracking details as appropriate

- Develop Oracle Database components
	- Identify code, which should be processed directly in the database rather than in the application.
	- Code, test, and implement Oracle Database packages, procedures and functions to replace Oracle Forms logic.
	- Update tracking details as appropriate

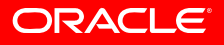

- Add additional Oracle APEX components
	- Add additional pages, regions, buttons, items, etc as required
	- Review and update navigational components
	- • Implement specific client-side functionality using JavaScript, AJAX, DHTML, etc.
	- Update tracking details as appropriate

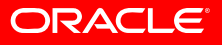

- System Test Oracle APEX application(s)
- Train users on Oracle APEX application(s)
- Implement Oracle APEX application(s)

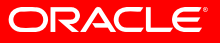

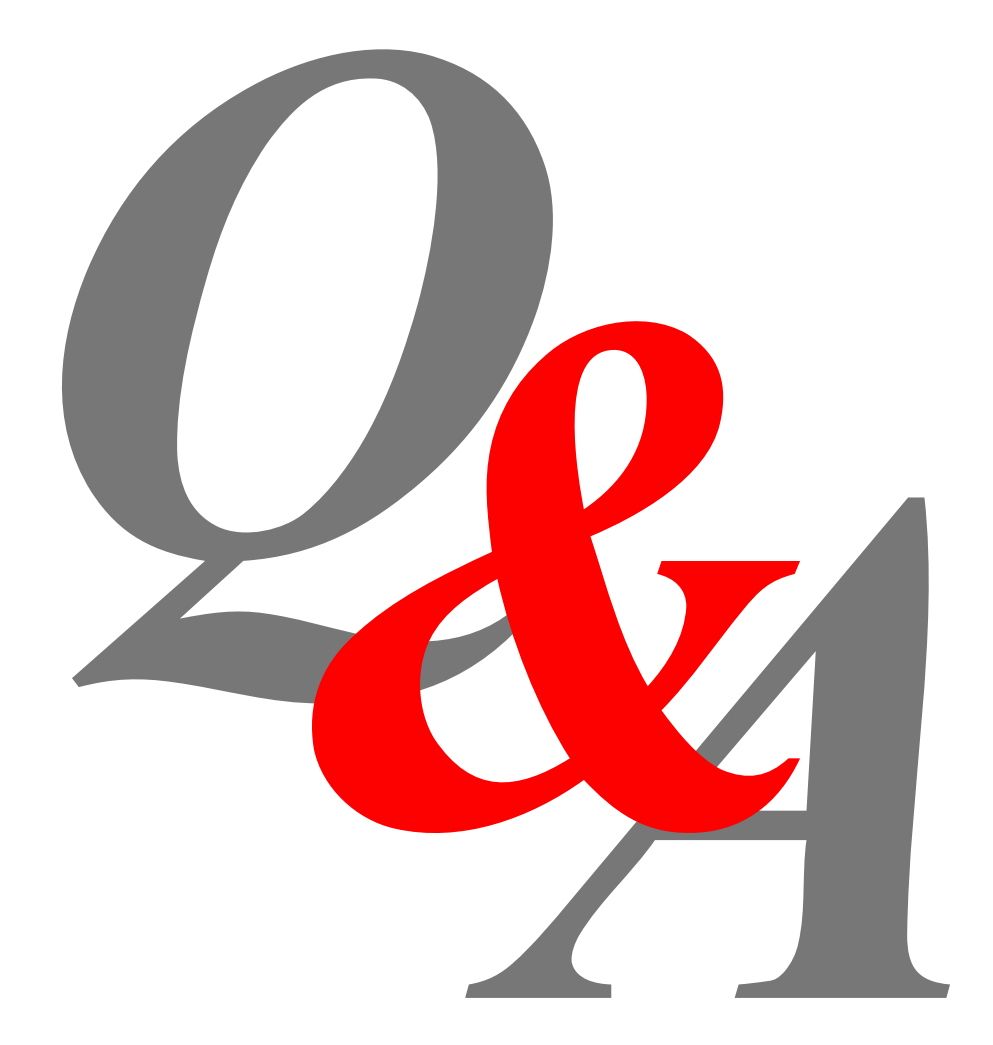

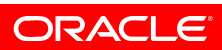

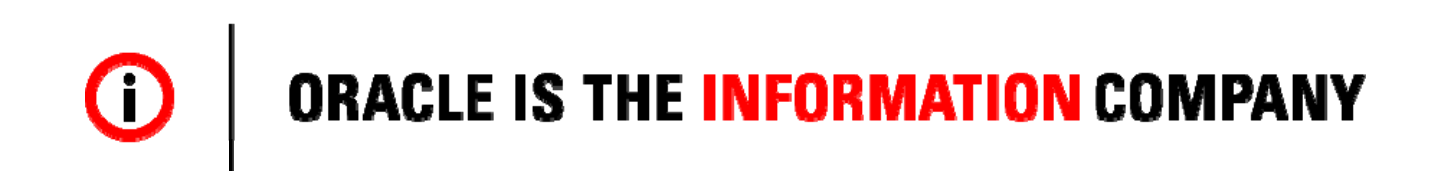

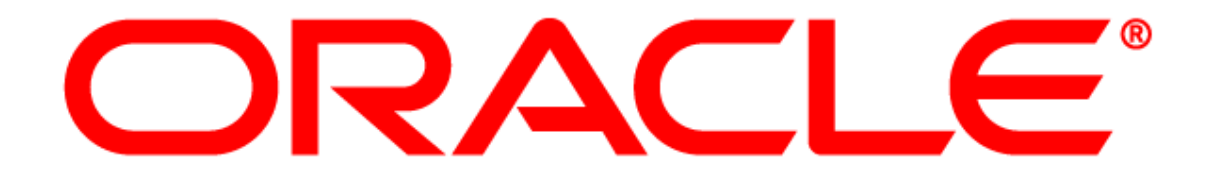